Министерство образования и науки Российской Федерации Федеральное государственное автономное образовательное учреждение высшего образования «Российский государственный профессионально-педагогический университет»

## ЭЛЕКТРОННОЕ УЧЕБНОЕ ПОСОБИЕ «ГЕОИНФОРМАЦИОННЫЕ СИСТЕМЫ»

Выпускная квалификационная работа по направлению 44.03.04 Профессиональное обучение (по отраслям) профиля «Информатика и вычислительная техника»

профилизации «Компьютерные технологии»

Идентификационный номер ВКР: 613

Екатеринбург 2017

Министерство образования и науки Российской Федерации Федеральное государственное автономное образовательное учреждение высшего образования «Российский государственный профессионально-педагогический университет» Институт инженерно-педагогического образования

Кафедра информационных систем и технологий

К ЗАЩИТЕ ДОПУСКАЮ Заведующая кафедрой ИС Н. С. Толстова «<u>, » \_ 2017 г.</u>

# ВЫПУСКНАЯ КВАЛИФИКАЦИОННАЯ РАБОТА **ЭЛЕКТРОННОЕ УЧЕБНОЕ ПОСОБИЕ «ГЕОИНФОРМАЦИОННЫЕ СИСТЕМЫ»**

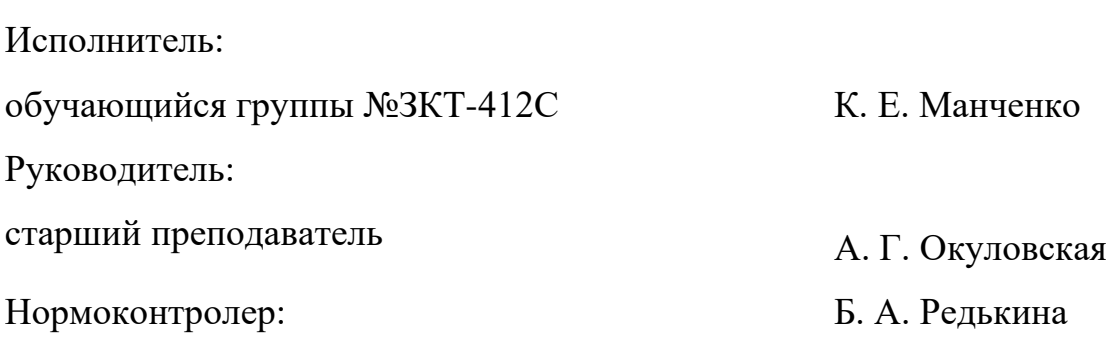

Екатеринбург 2017

#### **АННОТАЦИЯ**

Выпускная квалификационная работа состоит из электронного учебного пособия и пояснительной записки на 59 страницах, содержащей 32 рисунка, 28 источников литературы.

Ключевые слова: ЭЛЕКТРОННОЕ УЧЕБНОЕ ПОСОБИЕ, ГИС, ГЕО-ИНФОРМАЦИОННЫЕ СИСТЕМЫ, QGIS.

**Манченко, К. Е.** Электронное учебное пособие «Геоинформационные системы»: выпускная квалификационная работа / К. Е. Манченко ; Рос. гос. проф.-пед. ун-т, Ин-т инж.-пед. образования, Каф. Информ. Систем и технологий. — Екатеринбург, 2017. —59 с.

**Объектом исследования** является процесс обучения студентов дисциплине «Геоинформационные системы».

**Предметом исследования –** учебные материалы по теме «Геоинформационные системы».

**Цель исследования –** разработать электронное учебное пособие согласно рабочей программе изучаемой дисциплины для студентов всех форм обучения направления подготовки 44.03.04 Профессиональное обучение (по отраслям) с применением свободного программного обеспечения.

В соответствии с поставленной целью была проанализирована учебная литература и другие источники по теме «Геоинформационные системы», отобран и систематизирован учебный материал, структурирован теоретический материал по теме исследования, систематизированы лабораторные работы, спроектирована структура и интерфейс, реализовано электронное учебное пособие.

Результат выпускной квалификационной работы будет использоваться студентами направления подготовки 44.03.04 Профессиональное обучение (по отраслям) профилизации «Компьютерные технологии».

# **СОДЕРЖАНИЕ**

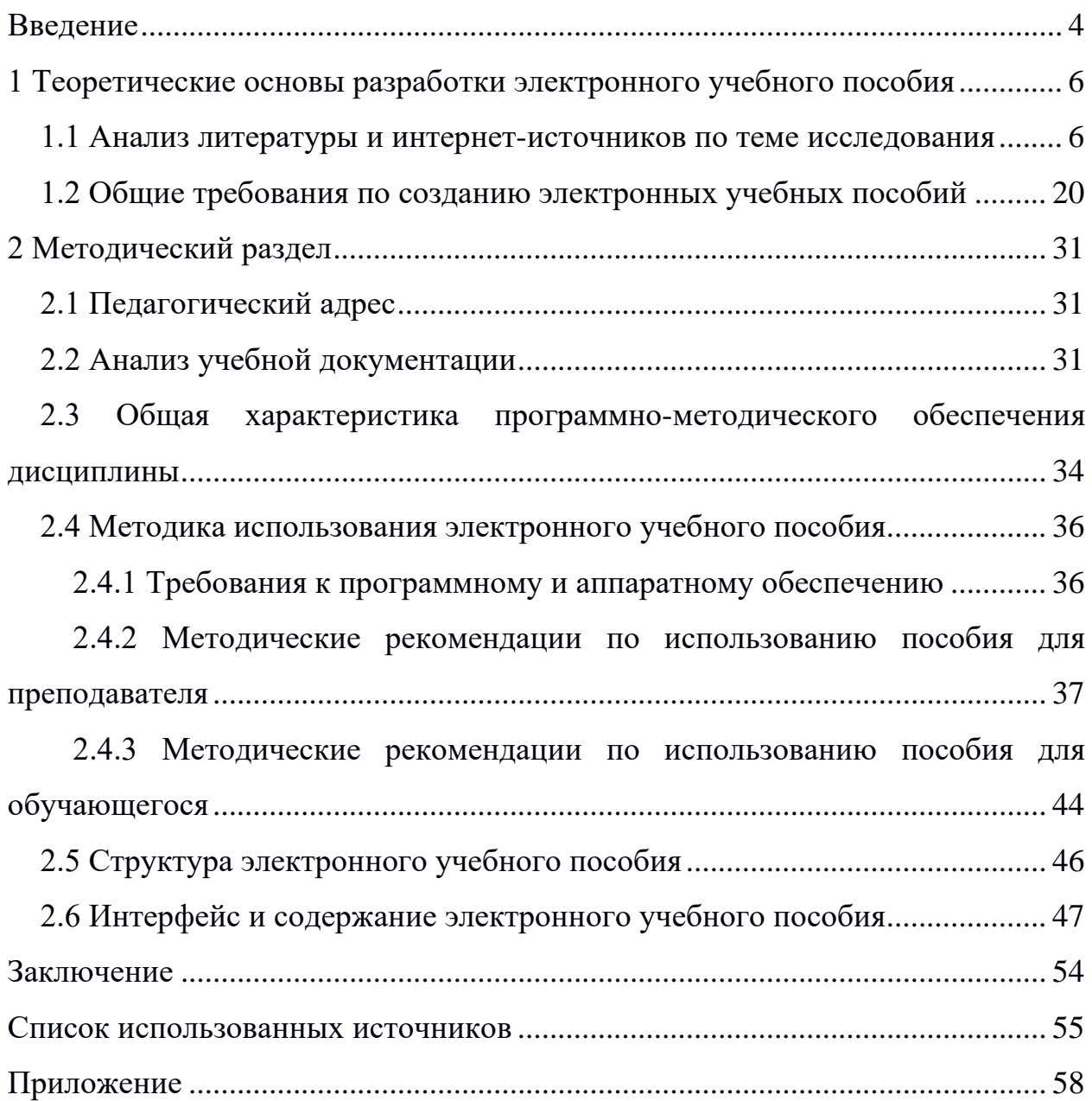

#### <span id="page-4-0"></span>**ВВЕДЕНИЕ**

Геоинформационные системы являются одним из наиболее популярных и полезных инструментов в повседневной жизни, в том числе и в учебном процессе. Они помогают сформировать у людей новый взгляд на мир, обеспечивающий комплексное восприятие информации и лучшее понимание взаимосвязей между составляющими. ГИС — это не очередной посредственный навык, а универсальный инструмент для исследователя, позволяющий взглянуть на объект исследования более обширно. Функции пространственного анализа применяются в большинстве научных и прикладных исследованиях, что позволяет формулировать географические вопросы и получать на них ответы путем предварительного анализа, проведенного на основе выбранных критериев и создания разного рода карт. ГИС также является замечательным средством наглядной демонстрации результатов проведенных исследований.

Ввиду растущей с каждым днем популярности геоинформационных систем, одной из наиболее актуальных задач, является задача по расширению числа, предлагаемых студентам учебных и практических курсов, в том числе специализированных. В последние годы ГИС-технологии играют роль универсального инструмента, облегчающего освоение основных научных дисциплин. ГИС позволяет студентам освоить новые подходы к рассмотрению данных и современные методы их обработки. Кроме того, ГИС приобщает студентов к коллективному труду, так как выполнение учебных проектов очень часто требует достаточно высокого уровня совместной деятельности.

Использование системы Quantum GIS (далее QGIS) для освоения материала учебного пособия обусловлено тем, что на сегодняшний день эта настольная система является одним из лучших свободных кроссплатформенных решений, выступающая альтернативой проприетарным продуктам компании ESRI, разработчика настольного программного обеспечения ArcGIS,

лидера на рынке геоинформационных систем. Также система QGIS позволяет работать не только в операционных системах семейства windows компании Microsoft, но и в Unix\Linux системах и даже Android.

Данное электронное учебное пособие разработано для быстрого «вхождения» в предметную область (Desktop-инструментарий системы QGIS и предмета «Геоинформационные системы» в целом), что может гарантировать его актуальность на протяжении существования дисциплины в том качестве, в которой она пребывает на сегодняшний день.

**Объект исследования —** процесс обучения студентов дисциплине «Геоинформационные системы».

**Предмет исследования —** учебные материалы по теме «Геоинформационные системы».

**Цель исследования —** разработать электронное учебное пособие согласно рабочей программе изучаемой дисциплины для студентов всех форм обучения направления подготовки 44.03.04 Профессиональное обучение (по отраслям) с применением свободного программного обеспечения, а конкретно «свободная географическая информационная система с открытым кодом OGIS».

В соответствии с поставленной целью в работе определены следующие **задачи исследования:**

• проанализировать учебную литературу и другие источники по теме «Геоинформационные системы»;

- отобрать и систематизировать учебный материал;
- структурировать теоретический;
- систематизировать лабораторные работы;

• спроектировать структуру и интерфейс электронного учебного пособия;

• реализовать электронное учебное пособие.

### <span id="page-6-0"></span>**1 ТЕОРЕТИЧЕСКИЕ ОСНОВЫ РАЗРАБОТКИ ЭЛЕКТРОННОГО УЧЕБНОГО ПОСОБИЯ**

<span id="page-6-1"></span>**1.1 Анализ литературы и интернет-источников по теме исследования**

Использование настольной системы QGIS, как инструментария для освоения материла, выбрана не просто так. Данная настольная система является кроссплатформенной, что позволяет уйти от операционных систем Windows, компании Microsoft, и решать задачи с использованием свободных операционных систем с открытым исходным кодом. Стоит отметить еще и то, что QGIS обладает нужным набором инструментов для выполнения поставленных задач в рамках рабочей программы, а также дружелюбным и интуитивно понятным интерфейсом, который создает дополнительные удобства при работе с геоинформационными системами.

При выборе настольной геоинформационной системы для работы с электронным учебным пособием, было принято решение руководствоваться следующими критериями программного обеспечения:

- 1. Имеет понятный и дружелюбный интерфейс.
- 2. Современный, широко используется.
- 3. Имеет крупное сообщество и поддерживается разработчиками.
- 4. Быстрый старт (достаточно легок в освоении).

5. Должен иметь поддержку большинства известных векторных и растровых форматов файлов, баз данных.

6. Является бесплатным.

7. Должен иметь поддержку большинства используемых географических систем координат и прямоугольных систем координат с возможностью перерасчета из одной системы в другую.

8. Должен иметь возможность импорта проектов карт из других ГИС– систем.

9. Должен иметь актуальную документацию и учебные материалы.

Для выявления программных продуктов обладающими нужными признаками, необходимо провести анализ литературы и интернет–источников по заданной теме.

В глобальной сети интернет, есть большое количество ресурсов по теме геоинформационные системы. Рассмотрим некоторые из них.

Сайт «ArcGIS» [\[11\]](#page-56-0) — ресурс, посвященный полноценной профессиональной геоинформационной системе, подходящей для решения задач как для коммерческого сегмента, так и для частных лиц (рисунок 1). Каждое приложение, входящее в ее состав, обладает уникальной функциональностью, которая применяется для решения задач разной степени сложности, начиная от простых веб-карт и до сложных аналитических моделей.

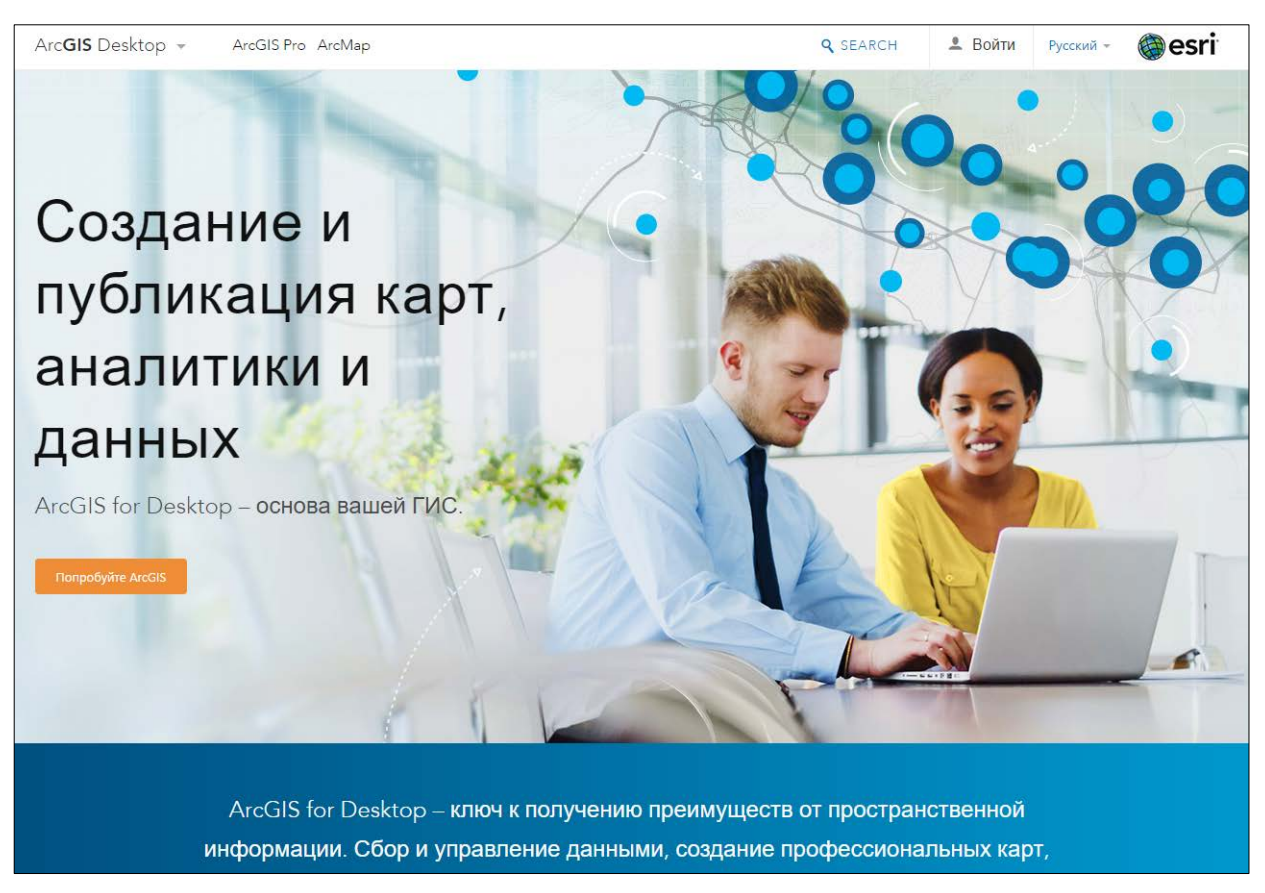

Рисунок 1 — Страница ресурса, посвященная ArcGIS Desktop, продукту компании ESRI

Сайт компании ООО «ЭСТИМАП» [\[23\]](#page-56-1) — Ресурс коммерческой организации, целью которой является продажа и распространение программных продуктов Mapinfo и Encom в России и странах СНГ и имеет наивысший партнерский статус компании Pitney Bowes Software Inc. (разработчиков программных продуктов Mapinfo и Encom) (рисуно[кРисунок](#page-8-0) 2). Компания ЭСТИ МАП является авторизованным партнером более чем 10 зарубежных производителей геоинформационного программного обеспечения и данных. Компания ЭСТИ МАП имеет региональных представителей на Украине, в Казахстане, Беларуси, Молдове. На данном ресурсе есть большое количество полезной информации по геоинформационным системам, а также документацию и видео уроки по продуктам Mapinfo и Encom.

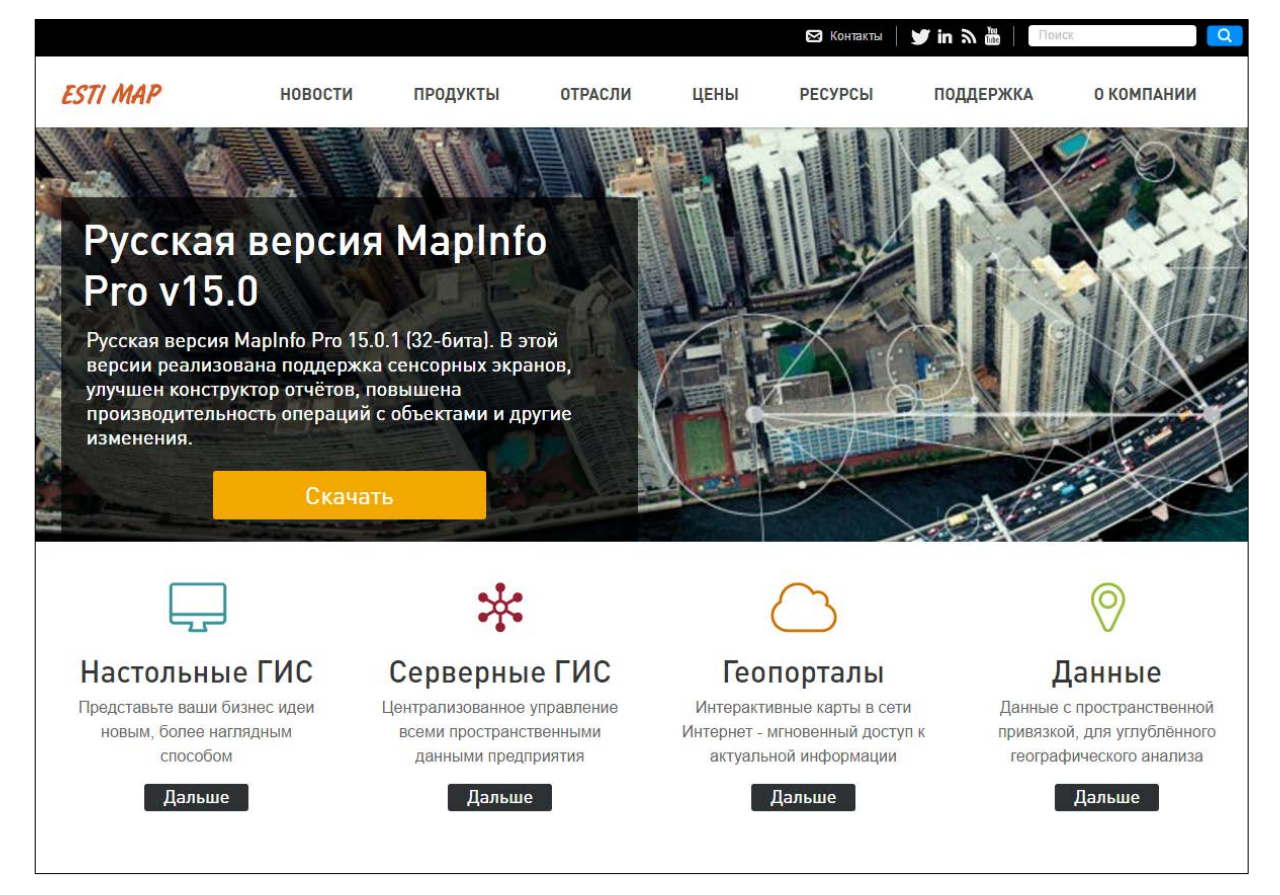

Рисунок 2 — Cайт компании ESTI MAP посвященный геоинформационным системам

<span id="page-8-0"></span>Сайт ассоциации программного комплекса «gvSIG» [\[18\]](#page-56-2) — этот ресурс, посвященный свободному программному обеспечению с открытым исходным кодом для построения геоинформационных систем. С помощью раздела загрузки на сайте, можно скачать дистрибутив программы. Также на сайте есть разделы с документацией по работе с программой (рисунок 3).

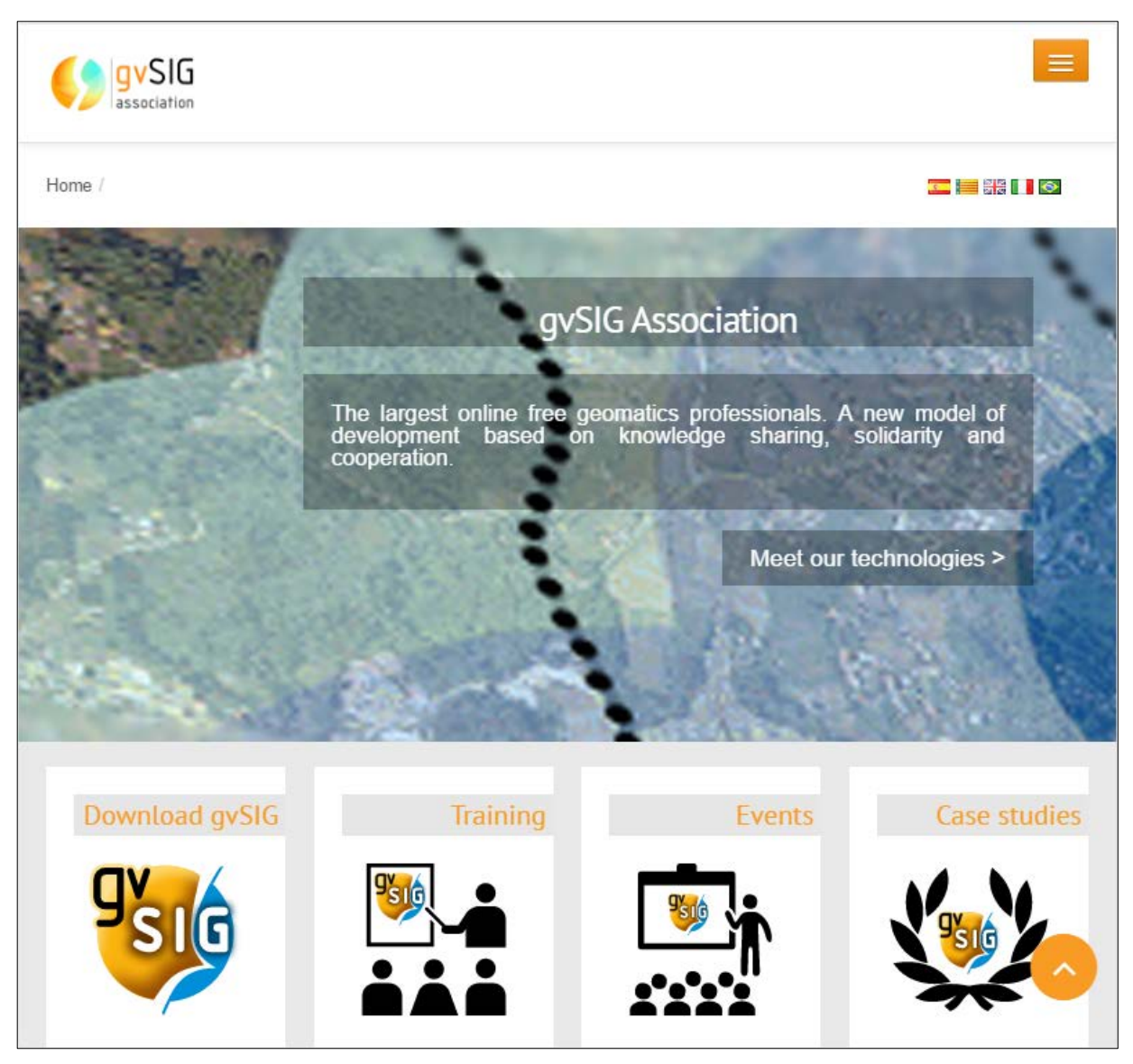

Рисунок 3 — Сайт ассоциации gvSIG

Сайт фонда «OSGEO» [\[27\]](#page-57-0) — ресурс некоммерческой организации, целью которой является поддержка и содействие совместной разработки открытых геопространственных технологий и данных. Фонд предоставляет финансовую, организационную и юридическую поддержку сообществу разработчиков и пользователей открытого геопространственного программного обеспечения. Фонд также служит независимым юридическим лицом, которому участники сообщества могут передать исходный код, финансовые средства и другие ресурсы, будучи уверенными в том, что их взнос или пожертвование будет направлено на пользу сообществу. Фонд также выступает в качестве центра распространения информации пропаганды сообщества и предоставляет площадку для информационного взаимодействия между проектами (рисунок 4). Все проекты Фонда распространяются под открытыми лицензиями, сертифицированными OSI. На данном ресурсе публикуется самая свежая информация по открытым геоинформационным системам, включая информацию лицензионного характера.

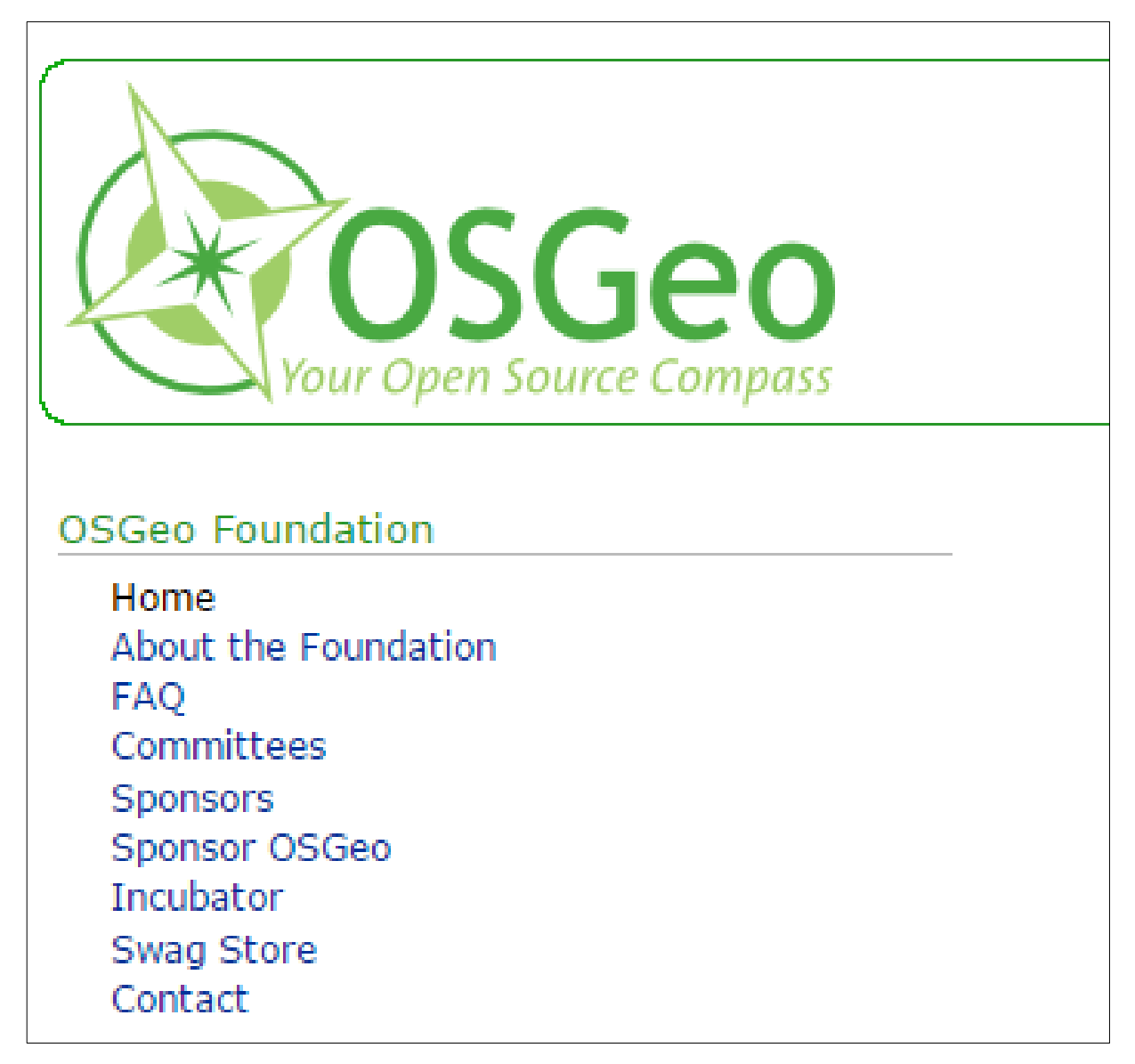

Рисунок 4 — Сайт фонда OSGeo

Сайт программы «QGIS» [\[28\]](#page-57-1) — это ресурс, посвященный открытой геоинформационной системе Quantum GIS (рисунок 5). С его помощью можно скачать дистрибутив программы для всевозможных операционных систем, таких как Windows, Mac, Linux, BSD (а вскоре будет доступна версия и на Android).

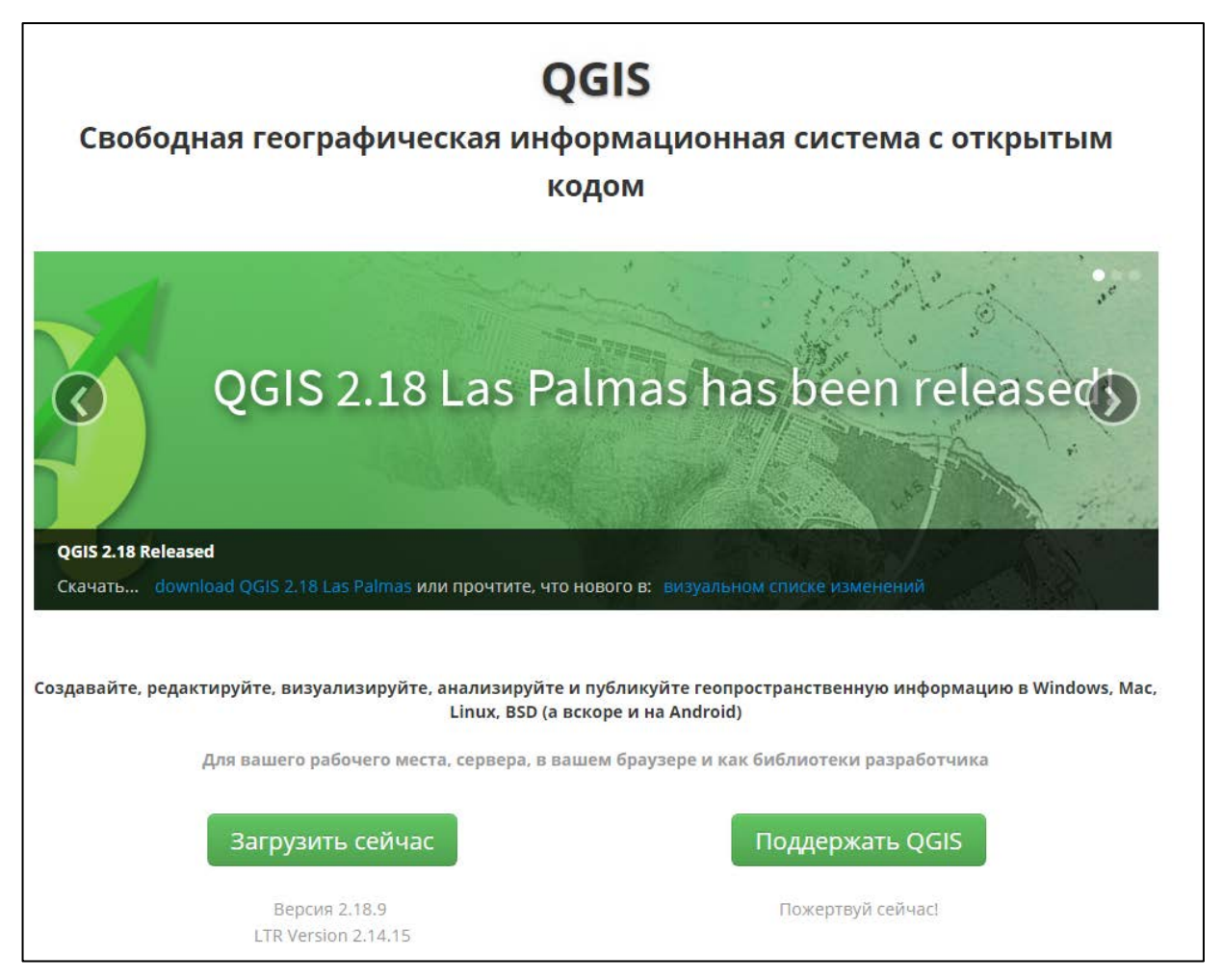

Рисунок 5 — Сайт свободной геоинформационной системы QGIS

Также на сайте есть разделы с документацией по работе с программой (в том числе и на русском языке). QGIS предлагает постоянно растущий набор возможностей, реализованных в ядре и модулях. Вы можете визуализировать, управлять, редактировать и анализировать данные, готовить печатные карты. Данная программа используется для выполнения лабораторных работ.

Сайт «GIS-Lab» [\[17\]](#page-56-3) – это русскоязычный ресурс, посвященный неформальному сообществу специалистов в области ГИС развивающих себя и помогающих осваивать пространственные технологии тем, кому необходима помощь (рисунок 6).

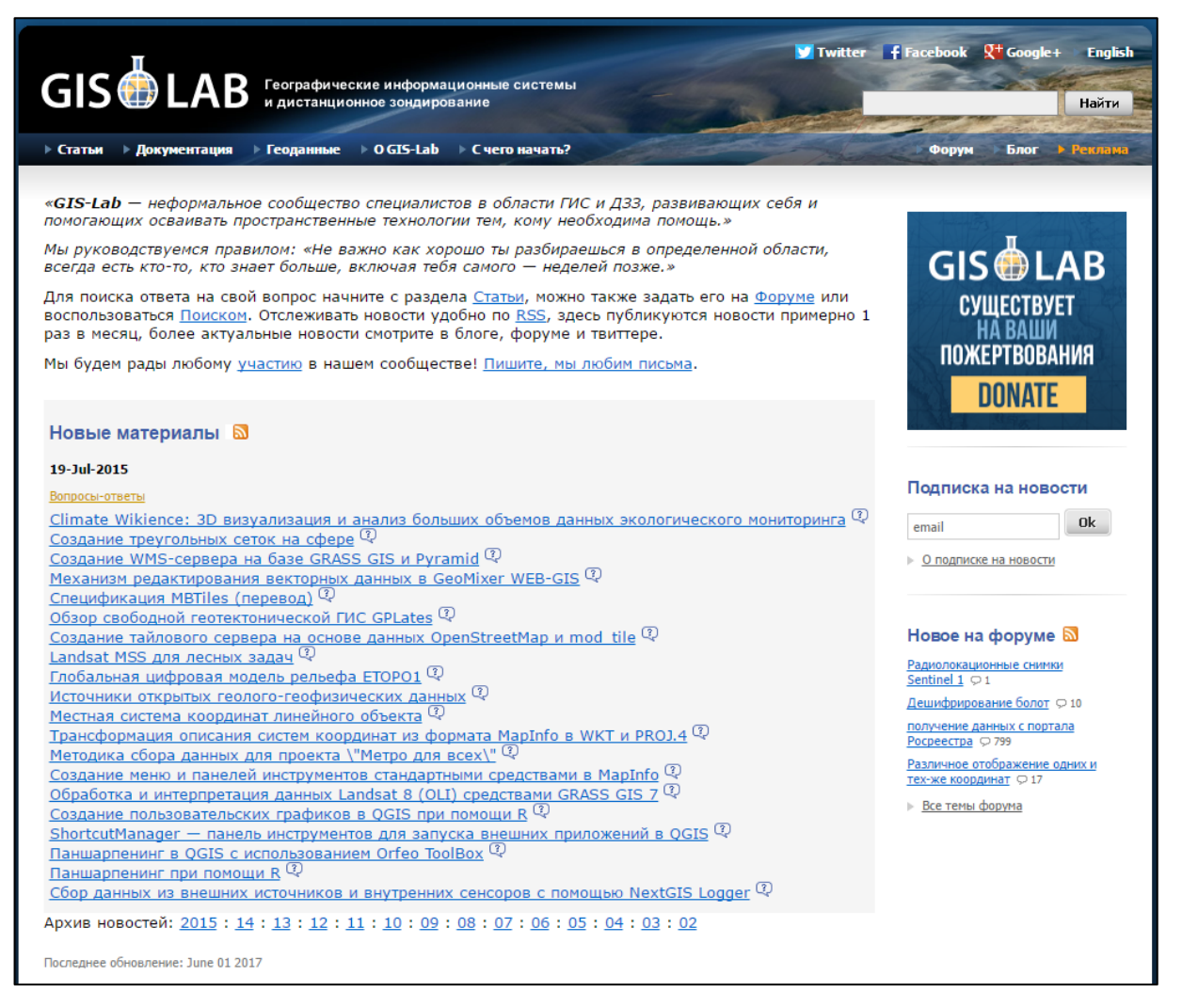

Рисунок 6 — Сайт сообщества специалистов в области геоинформационных систем

Работой GIS-Lab управляет группа активных участников, вложивших значительное время в развитие сайта и сообщества, создавая статьи, данные, участвуя в проектах. На данном ресурсе находится большой объем информации по ГИС. В переработанном виде можно использовать для изучения в учебном процессе.

Сайт «QGIStutorials» [\[8\]](#page-55-1) — это ресурс, посвященный самостоятельному обучению работе с геоинформационной системой QGIS (рисунок 7). Данный ресурс имеет уроки на русском языке и является одним из популярных среди интернет–сообщества системы QGIS.Данный ресурс имеет удобную и интуитивно понятную навигацию и сделан так, чтобы у обучающегося не возникало проблем работы с учебным материалом.

| <b>NO</b> QGIS Tutorials and Tips<br>v1.0 | Tutorials List +<br>Введение »<br>Search                              |  |
|-------------------------------------------|-----------------------------------------------------------------------|--|
|                                           |                                                                       |  |
|                                           | Уроки и советы по QGIS                                                |  |
| Author                                    | • Обзор                                                               |  |
| Ujaval Gandhi                             |                                                                       |  |
| <b>V</b> Follow @spatialthoughts          | • Введение                                                            |  |
|                                           |                                                                       |  |
| Change Language                           | • Быстрый старт                                                       |  |
|                                           | <b>• Создание карты</b>                                               |  |
| Russian                                   | • Работа с атрибутами                                                 |  |
|                                           | • Импорт таблиц или CSV-файлов                                        |  |
| Share                                     | • Использование модулей расширения                                    |  |
|                                           | • Поиск и загрузка данных OpenStreetMap                               |  |
|                                           | • Базовый уровень работы с ГИС                                        |  |
|                                           | • Основная стилизация векторного слоя                                 |  |
|                                           | • Подсчёт длины линий и статистики                                    |  |
|                                           | • Основы работы со стилями и анализа растровых данных                 |  |
|                                           | • Создание мозаик и обрезка растров                                   |  |
|                                           | • Работа с цифровой моделью рельефа                                   |  |
|                                           | • Работа с данными WMS                                                |  |
|                                           | <sup>o</sup> Working with Projections                                 |  |
|                                           | • Географическая привязка топографических листов и сканированных карт |  |
|                                           | • Привязка аэрофотоснимков                                            |  |
|                                           | • Оцифровка картографических данных                                   |  |
|                                           | • Средний уровень работы с ГИС                                        |  |
|                                           | • Установление связей между таблицами                                 |  |
|                                           | • Выполнение пространственных присоединений                           |  |
|                                           | • Анализ количества точек в полигонах                                 |  |
|                                           | • Выполнение пространственных запросов                                |  |
|                                           | • Создание тепловых карт                                              |  |
|                                           | • Продвинутый уровень работы с ГИС                                    |  |
|                                           | • Анализ ближайшего соседства                                         |  |
|                                           | • Отбор проб растровых данных с помощью точек или полигонов           |  |
|                                           | • Интерполяция точечных данных                                        |  |
|                                           | • Выполнение пакетных файлов с помощью среды обработки                |  |
|                                           | • Автоматизация сложных рабочих процессов с помощью Редактора моделей |  |
|                                           | • Автоматизация создания карт с помощью Print Composer Atlas          |  |

Рисунок 7 — Сайт Ujaval Gandhi, автора уроков по QGIS

Разработан сотрудником Google, Ujaval Gandhi.

YouTube-канал «iitArchStudent» [[10\]](#page-55-2) — это ресурс, содержащий курс видео уроков по работе с системой QGIS для начинающих от Adam Barnett.

YouTube-канал «KlasKarlsson» [[21\]](#page-56-4) — это ресурс, содержащий курс видео уроков по работе с открытыми ГИС, в том числе QGIS.

Сайт «GISGeography» [\[14\]](#page-56-5) — это англоязычный ресурс, созданный для публикации новостей, аналитических статей, мыслей, связанных с ГИС (рисунок 8).

Новостной контент на этом ресурсе актуализируется несколько раз в день. Помимо новостей и аналитических статей из мира ГИС, на ресурсе есть раздел для поиска работы, а также популярный раздел советов для начинающих свой карьерный путь. Также, на «GISGeography» часто можно встретить статьи, где в мельчайших подробностях обсуждают и сравнивают друг с другом продукты и решения разных производителей.

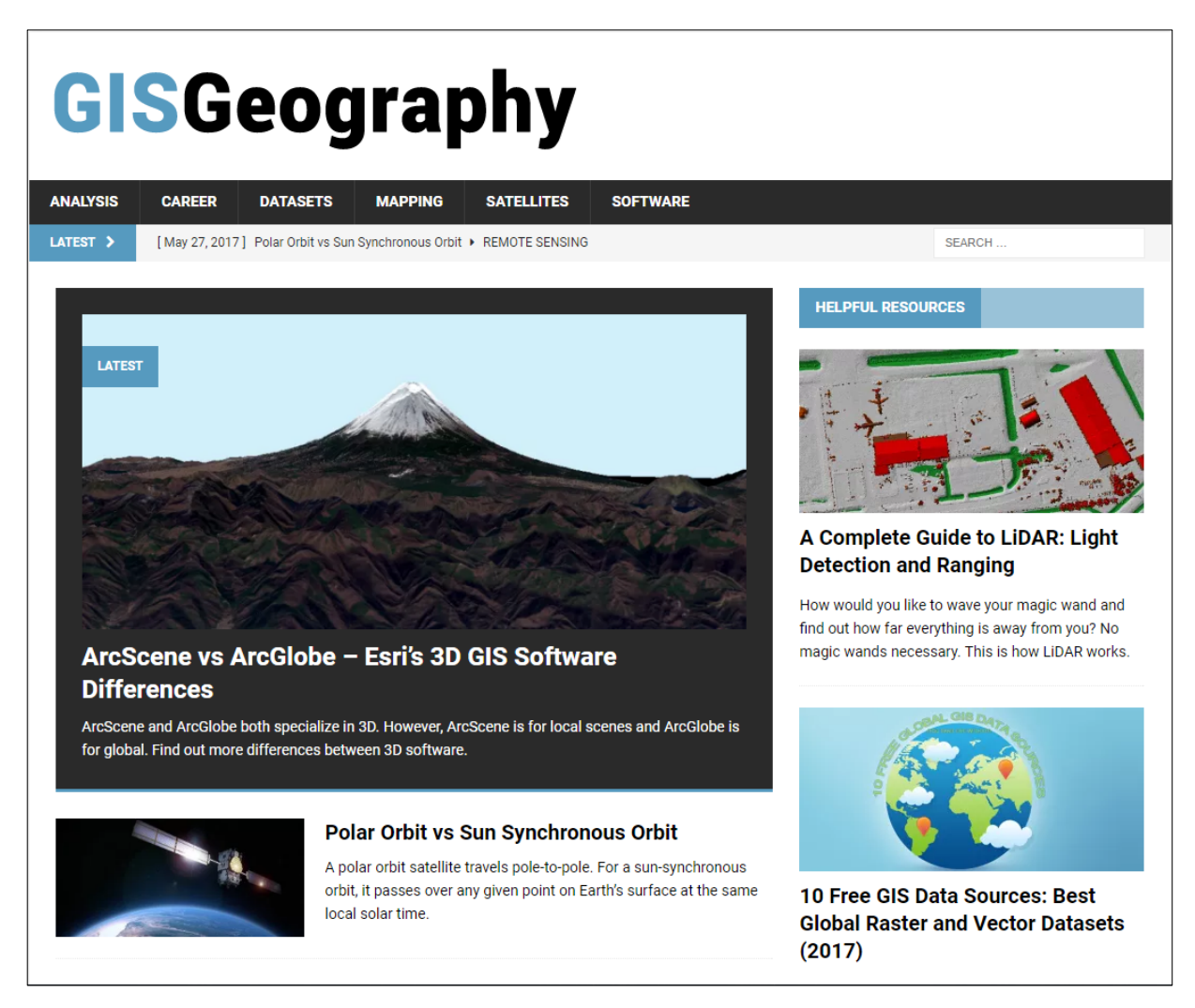

Рисунок 8 — Сайт Gisgeography, посвященный новостям в мире геоинформационных систем

Сайт «OPENNETRU» [\[25\]](#page-57-2) — это русскоязычный ресурс, посвященный открытому программному обеспечению. Содержит большое количество новостных статей, руководств по программному обеспечению с открытым исходным кодом, а также раздел новостей из мира высоких технологий. Помимо новостных статей, которые появляются с завидной частотой, на ресурсе OPENNETRU есть база знаний в формате Wiki. Данная база актуализируется как работниками ресурса, так и посетителями. Еще одним достоинством данного ресурса можно отметить специализированные форумы и чаты по различным тематикам для непрерывного обмена информацией интернет– сообщества. Электронный ресурс был создан осенью 1996 года Максимом Чирковым и развивается по сегодняшний день (рисунок 9).

| <b>OpenNET</b>                                                                                                    |                             |                |                                                                                                    |                                                                                                    |                     |    |  |  |  |
|----------------------------------------------------------------------------------------------------|-----------------------------|----------------|----------------------------------------------------------------------------------------------------|----------------------------------------------------------------------------------------------------|---------------------|----|--|--|--|
| Поиск (теги):                                                                                                    | $HOBOCTM(+)$                | <b>КОНТЕНТ</b> | <b>WIKI</b>                                                                                                    | <b>MAN'LI</b>                                                                                                    | ФОРУМ               | GB |  |  |  |
|                                                                                                    |                             |                |                                                                                                    |                                                                                                    |                     |    |  |  |  |
|                                                                                                    | Разделы                     |                | Последние заметки                                                                                                    |                                                                                                    |                     |    |  |  |  |
| Советы, статьи<br>Архив документации<br>Архив статей<br>Каталог программ<br>Дерево ключевых слов (тегов)                              |                             |                |                                                                                                    | - 24.05 Просмотр подсказок/шпаргалок по командам UNIX/Linux в командной<br>строке<br>- 21.04 Как подключить в Ubuntu диски Seagate Business NAS и восстановить<br>данные<br>07.04 Разбираемся с "треском" в PulseAudio<br>- 06.04 Развертывание нейросети, используя готовый образ Docker                                                                                                    |                     |    |  |  |  |
|                                                                                                    | <b>ТЕМАТИЧЕСКАЯ ВЫБОРКА</b> |                |                                                                                                    | 24.03 Просмотр прогноза погоды из терминала                                                                                                    |                     |    |  |  |  |
| Администратору                                                                                                    |                             |                |                                                                                                    | 25.02 Использование нескольких буферов обмена в консоли при помощи GNU<br>Screen<br>13.02 Удалённая замена одного Linux-дистрибутива на другой по SSH<br>- 10.02 датоматизация отправки сообщений в Jabber на примере трансляции<br>HOBOCTeй с OpenNet<br>07.02 Прозрачный межсетевой экран с маршрутизатором<br>- 24.12 Удаленная работа с GTK-приложениями через браузер<br>RSS   Следующие 15 записей >> |                     |    |  |  |  |
| Почта<br><b>DNS</b><br><b>НТТР-серверы</b><br>FTP. BitTorrent<br>Samba, Windows<br><b>LDAP, Radius, Tacacs</b><br>Proxy, squid, socks |                             |                |                                                                                                    |                                                                                                    |                     |    |  |  |  |
|                                                                                                    |                             |                |                                                                                                    |                                                                                                    | Последние документы |    |  |  |  |
| <b>Маршрутизация</b> , NAT<br>Firewall, Пакетные фильтры<br><b>VolP</b> Asterisk<br>VPN, PPPoE PPTP, IPSec<br>Шифрование, SSH, SSL    |                             |                | 05.04 История свободного программного обеспечения в России. Часть 3<br>- 09.10 MySQL: Руководство по ODBC и MyODBC<br>09.10 Руководство пользователя СУБД MYSQL<br>- 09.10 MySQL: Руководство администратора<br>09.10 Руководство по MySQL Cluster<br>- 09.10 MySQL: руководство профессионала<br>09.10 MySQL: Руководство разработчика<br>- 28.04 История свободного программного обеспечения в России. Часть 2.<br>08.12 Методы выявления ошибок в SQL приложении |                                                                                                    |                     |    |  |  |  |
| Оптимизация, тюнинг<br>Кластеры<br>Виртуализация<br>Учет и ограничение трафика                                                        |                             |                |                                                                                                    |                                                                                                    |                     |    |  |  |  |
| Мониторинг, диагностика<br>Безопасность                                                                                               |                             |                | - 07.12 Cfengine - инструмент автоматизации администрирования гетерогенных<br>систен и "nix систем                                                                                                    |                                                                                                    |                     |    |  |  |  |

Рисунок 9 — Сайт OpenNET посвященный открытому программному обеспечению

Сайт «Habrahabr» [\[5\]](#page-55-3) — это ресурс, представляющий собой смешение

новостного сайта и коллективного блога (рисунок 10).

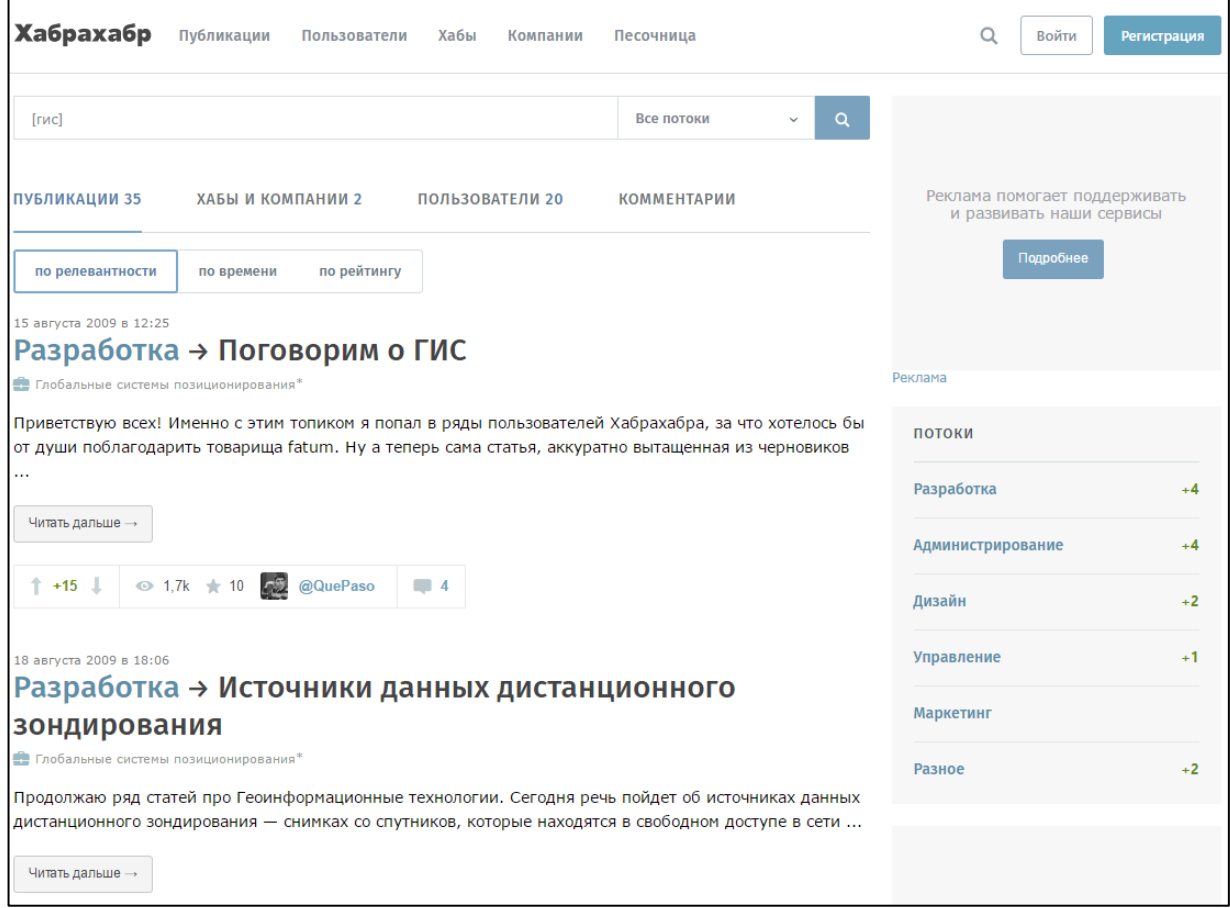

Рисунок 10 — Сайт сообщества людей, занятых в индустрии IT технологий

Созданный для публикации новостей, аналитических статей, мыслей, связанных с информационными технологиями, бизнесом и интернет-технологиями.

Сайт «NextGIS» [\[24\]](#page-56-6) — это ресурс, посвященный коммерческой компании ООО «NextGIS» (рисунок 11).

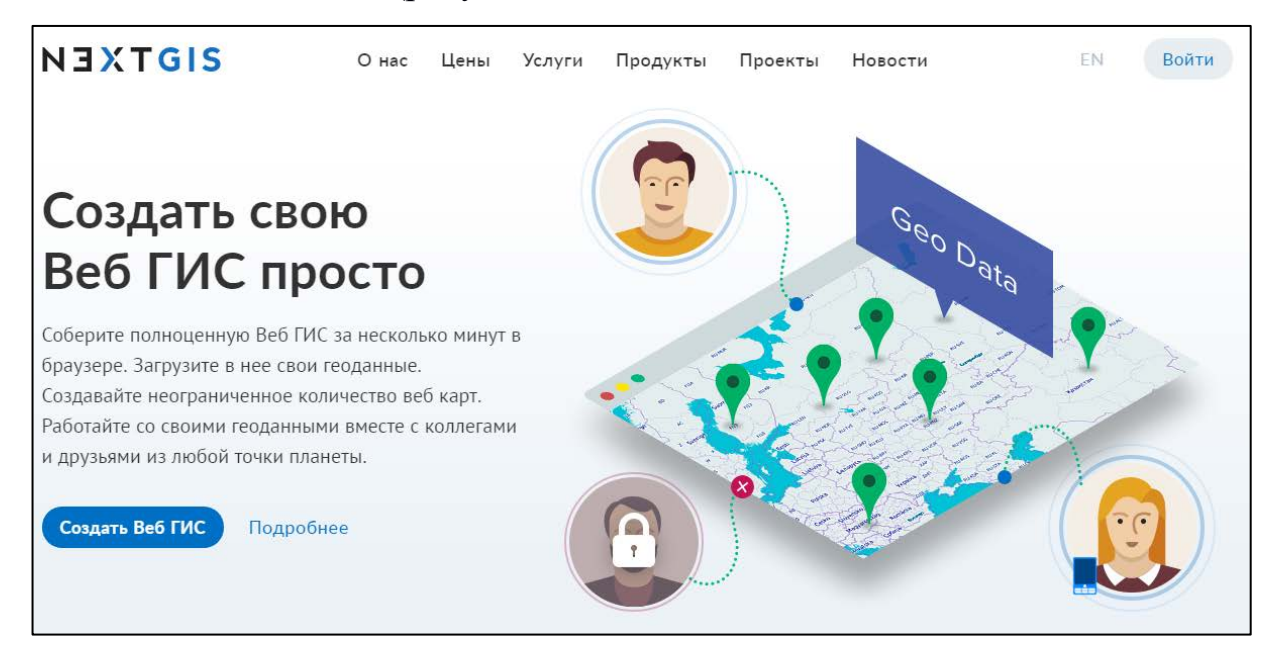

Рисунок 11 — Сайт геоинформационной системы NextGIS

Компания строит свой бизнес вокруг открытого программного обеспечения, данных и методологий в области геоинформатики (предоставляет услуги по поддержке и доработке открытых программных продуктов, разработке технической и учебной документации, обучению).

Что не мало важно, также компания разработала собственный форк (продукт–ответвление) QGIS, под названием NEXT QGIS и успешно его распространяет.

Блог «Archaeogeek» [[26](#page-57-3)] посвящен портативной сборке инструментов для работы с ГИС, PortableGIS 5.6.

Сайт «ГИС-Ассоциация» [[2\]](#page-55-4) — это ресурс, посвященный межрегиональной общественной организации содействия развитию рынка ГИС– технологий и услуг (рисунок 12). На данном ресурсе имеется большое количество статей, как новостных, из мира высоких технологий, так и научных, в рамках геоинформатики. В настоящий момент ГИС-Ассоциация во многом задает направления развития геоинформатики в России, т.к. является основным разработчиком концепций создания и развития инфраструктуры пространственных данных Российской Федерации, информационных систем обеспечения градостроительной деятельности.

Основные направления деятельности Ассоциации:

• проведение специальных выставок, конференций, семинаров, организация совместного участия разработчиков систем в крупнейших российских и международных выставках, конференциях, семинарах;

• организация работы центра по консалтингу и анализу развития программно-аппаратных средств и маркетинговым исследованиям;

• разработка рекомендаций по стандартизации обмена географическими данными и совершенствованию нормативно-правовой базы;

• содействие в подготовке и трудоустройству специалистов;

• представительство интересов членов Ассоциации в органах государственного управления и на международном уровне;

• работа по совершенствованию нормативно правовой базы геоинформатики в России и странах СНГ.

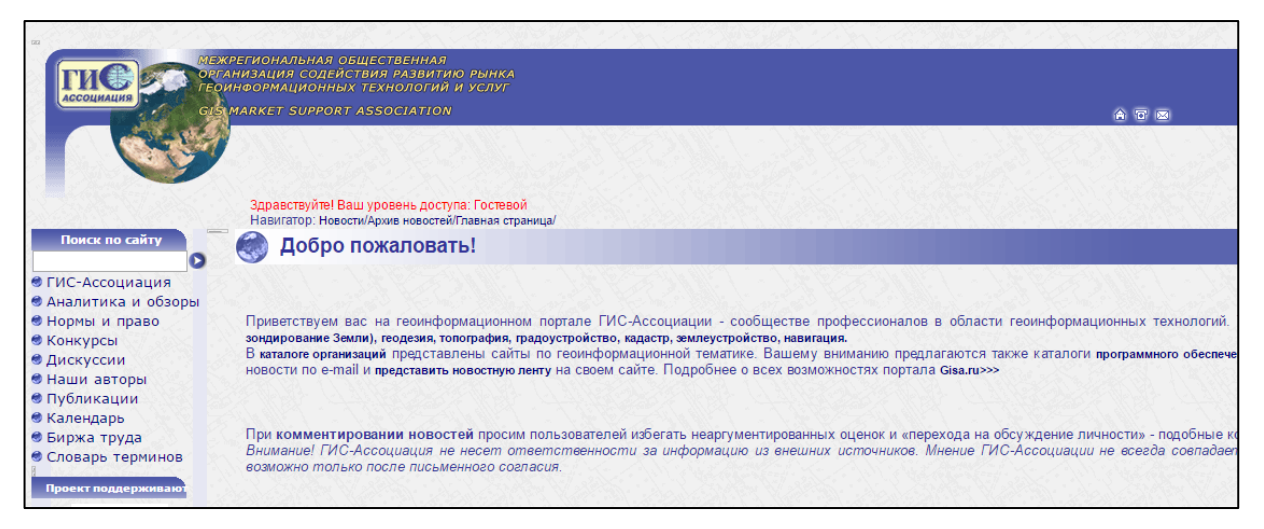

Рисунок 12 — Сайт общественной организации содействия развитию рынка ГИСтехнологий и услуг

Сайт «GISGeo» [\[16\]](#page-56-7) — это ресурс, посвященный геомаркетингу, пространственному анализу и применению ГИС в бизнесе (рисунок 13).

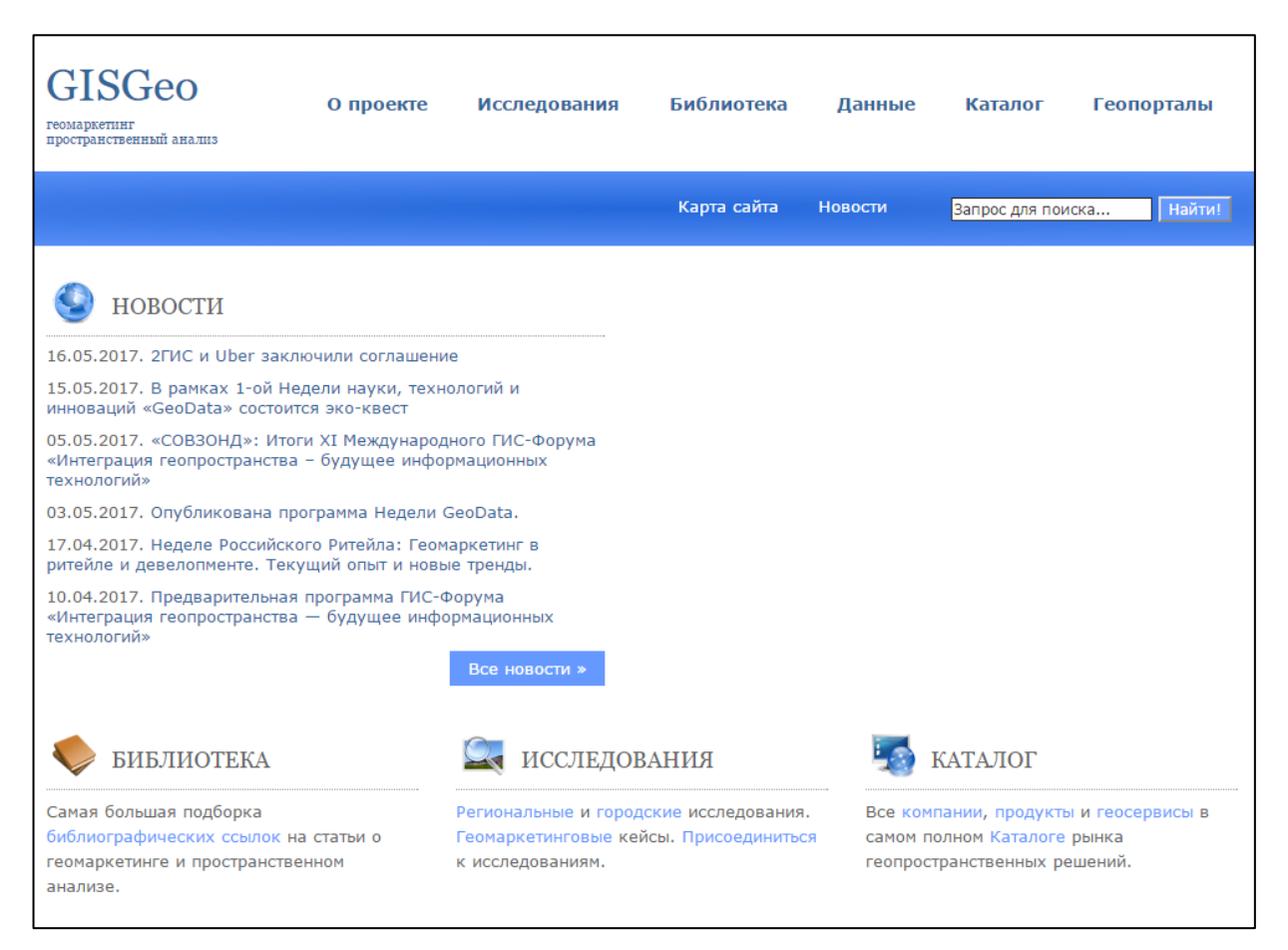

Рисунок 13 — Главная страница сайта общественной организации GISgeo

GISGeo возник в 2015 году как продолжение группы «Геомаркетинг / Пространственный анализ» в Facebook. За время существования сообщества накопилось множество интересных материалов о геомаркетинге, территориальном анализе и ГИС в бизнесе. GISGeo предлагает разные виды сотрудничества с профессиональным сообществом.

Сайт «Аксиома.ГИС» [\[1\]](#page-55-5) — это русскоязычный ресурс, посвященный продукту «Аксиома.ГИС» компании ООО «ЭСТИ» (рисунок 14), подходящей для решения разного рода задач в сфере ГИС. Вот несколько преимуществ, отмеченных компанией:

1. Геоинформационная система зарегистрирована в Едином реестре российских программ для электронных вычислительных машин и баз данных.

2. Геоинформационная система Аксиома.ГИС является российской разработкой.

3. Аксиома.ГИС не включает в себя никакие программные компоненты, созданные компаниями Pitney Bowes (MapInfo), ESRI (ArcGIS) и другими зарубежными производителями ГИС. Все коммерческие программные компоненты приобретены с лицензиями, не требующими отчислений другими компаниями (royalty free — вид лицензии, при котором плата за купленный продукт, в том числе технологию, производится только в момент покупки).

4. При разработке Аксиома.ГИС не использовались исходные коды, распространяемые по лицензии GPL.

Приятно видеть, что наши отечественные разработчики могут составить конкуренцию на мировом рынке геоинформационных систем.

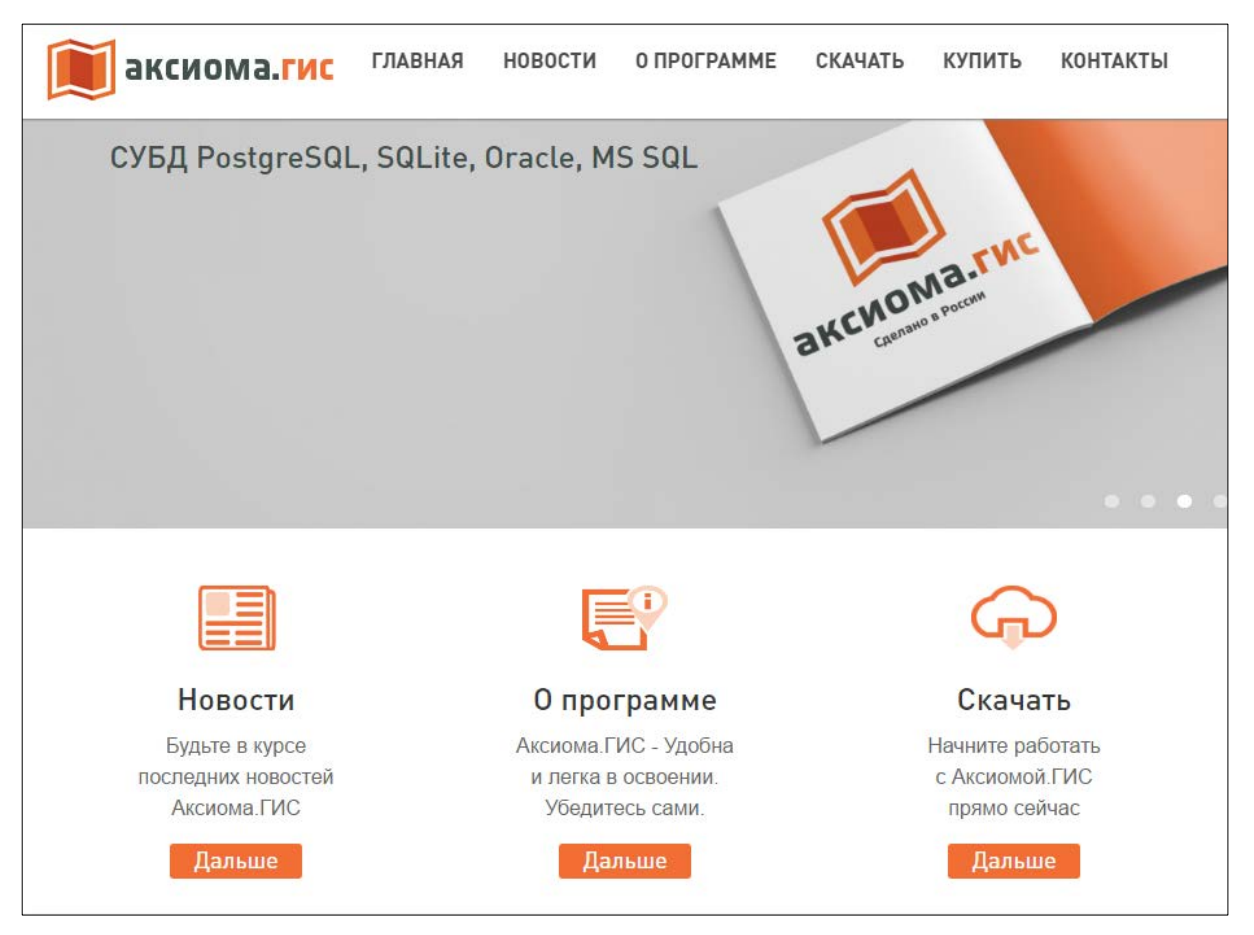

Рисунок 14 — Главная страница сайта «Аксиома.ГИС»

При анализе интернет–источников было выявлено несколько настольных геоинформационных систем:

- 1. ArcGIS Desktop /ArcGIS Desktop Pro.
- 2. Mapinfo Desktop.
- 3. QGIS Desktop.
- 4. GRASS GIS Desktop.
- 5. GvSIG Desktop.
- 6. NextGIS.
- 7. Аксиома.ГИС.

Все они достойны внимания, но в критерии которые были описаны ранее попадают только две из списка, это — QGIS и GRASS GIS. Остальные настольные системы в свою очередь являются либо коммерческими продуктами, либо не содержат нужный функционал, либо больше не поддерживаются разработчиками и не развиваются.

При выборе между системами GRASS GIS и QGIS, выбор пал на QGIS, так как эта геоинформационная система имеет более дружелюбный интерфейс и имеет более обширное интернет–сообщество, а также имеет достаточно большой объем учебного материала на русском языке.

Стоит также отметить, что геоинформационная система QGIS во многом заимствует инструментарий GRASS GIS, а главные отличительные черты данной системы — это переработанный интерфейс и возможность подключения дополнительных модулей, которые расширяют возможности системы.

#### <span id="page-20-0"></span>**1.2 Общие требования по созданию электронных учебных пособий**

Электронное учебное пособие — это программно-методический обучающий комплекс, соответствующий типовой учебной программе и обеспечивающий возможность обучающемуся среднего или высшего образования самостоятельно, или с помощью преподавателя освоить учебный курс или его раздел [\[3\]](#page-55-6).

Данный продукт создается со встроенной структурой, словарями, справочными материалами, возможностью поиска. И при грамотном использовании может стать мощным инструментом в изучении большинства дисциплин, особенно, связанных с информационными технологиями.

Электронное учебное пособие предназначено для самостоятельного изучения учебного материала по определенной дисциплине или для поддержки лекционного курса с целью его углубленного изучения, оно должно представлять из себя учебное электронное издание, созданное на высоком научно-методическом и техническом уровне, частично (полностью) заменяющее или дополняющее электронный учебник.

Основное назначение учебного пособия для обучающихся — систематизация знаний, полученных обучаемыми при изучении дисциплины.

К электронным учебным пособиям предъявляются следующие технологические требования[\[3\]](#page-55-6):

1. Открытость — возможность модификации, внесения изменений в способы управления учебной деятельностью.

2. Наличие резервной системной помощи — система помощи должна быть многоуровневой, педагогически обоснованной, достаточной для того, чтобы решить задачу и усвоить способы её решения.

3. Наличие многоуровневой организации учебного материала, базы знаний и банка заданий — соблюдение этого требования позволяет организовать систему повторов по спирали с постоянной опорой на зону ближайшего развития, добавлением на каждом уровне повторения нового.

4. Наличие интеллектуального ядра — программные средства могут обеспечить такое ядро за счет реализации в них методов обработки данных, используемых при построении экспертных систем и средств искусственного интеллекта.

5. Обеспечение двустороннего диалога, управляемого не только компьютером, но и обучаемым — предоставление обучаемым возможности задавать вопросы.

6. Возможность документирования хода процесса обучения и его результатов — электронное учебное пособие должно иметь модули, предназначенные для сбора и обработки необходимой информации разработчиком про-

граммы, а также руководством учебных заведений и специалистами системы управления образованием.

7. Наличие интуитивного понятного, дружелюбного интерфейса программа должна адекватно использовать все способы представления информации в виде текста, графики, анимации, гипертекста, мультимедиа; обучаемый должен иметь возможность пролистывать информационный материал в обоих направлениях.

8. Возможность возврата назад — при самостоятельной работе должна быть предусмотрена отмена обучаемым ошибочных действий.

9. Обеспечение получения твердой копии статических разделов программы.

10. Наличие развитой поисковой системы.

11. Наличие блока контроля утомления обучаемых, блока релаксации.

12. Надёжность работы и системная целостность — техническая корректность, защита от случайного или неправильного ввода данных.

Дидактические требования к электронным учебным пособиям решают задачу необходимого уровня обучения [[3\]](#page-55-6):

1. Научность содержания — обеспечение возможности построения содержания учебной деятельности с учетом основных принципов педагогики, психологии и т.д.

2. Адаптивности — возможность любого способа управления учебной деятельностью, выбор которого обусловлен, с одной стороны, теоретическими воззрениями разработчиков электронного учебного пособия, а с другой целями обучения.

3. Педагогическая гибкость — программа должна позволять обучаемому самостоятельно принимать решения о выборе стратегии обучения, характере помощи, последовательности и темпе подачи учебного материала; должна быть обеспечена возможность доступа к ранее пройденному учебному материалу, выхода из программы в любой ее точке.

4. Креативность — программа должна формировать логическое и системное мышление, обеспечивать подготовку специалистов с творческим потенциалом, способных видеть противоречия, а также самостоятельно ставить и решать проблемы.

5. Индивидуализация обучения — содержание учебного предмета и трудность учебных задач должны соответствовать возрастным возможностями индивидуальным особенностям обучаемых и строиться с учётом их уже приобретенных знаний и умений.

6. Обеспечение мотивации — стимулирование постоянной и высокой мотивации обучаемых, подкрепляемой целенаправленностью, активными формами работы, наглядностью, своевременной обратной связью.

7. Целенаправленность — обеспечение обучаемого постоянной информацией о ближайших и отдалённых целях обучения, степени достижения целей.

8. Наличие входного контроля — диагностика обучаемого перед началом работы с целью обеспечения индивидуализации обучения, а также оказания требуемой первоначальной помощи.

9. Обеспечение систематической обратной связи — обратная связь должна быть педагогически оправданной, не только сообщать о допущенных ошибках, но и содержать информацию достаточную для их устранения.

При разработке интерфейса следует принимать во внимание две группы требований [\[6\]](#page-55-7):

• определяемые существующими стандартами в области создания интерактивных приложений;

• определяемых психофизиологическими особенностями человека.

В электронном учебном пособии информация может быть представлена сразу несколькими способами: в виде текста, звука, анимации, видео и графики, что существенно повышает запоминание новой формации. Стратегическая задача в этом случае — обеспечить максимально высокое восприятие учебного материала. Материал должен быть изложен ясно и доходчиво, с

четкой ориентацией на уровень профессиональной подготовленности обучаемых.

Из психологических исследований известно, что при слуховом восприятии усваивается только 12% информации, при визуальном — около 25%, а при аудиовизуальном — до 65% информации. Отсюда вывод: использование современных возможностей мультимедиа в электронном учебном пособии позволяет оптимизировать процесс восприятия информации путем воздействия на разные центры головного мозга.

Кроме того, только в электронном учебном пособии можно показать в динамике изучаемые объекты, используя эффекты анимации, интерактивные модели, диаграммы и схемы. Что, естественно, влияет на эмоциональное восприятие учебного материала, а также повышает мотивацию обучающегося к изучению предмета.

Опираясь на данные исследований, можно заметить, что обучаемые лучше воспринимают информацию зрительно, а тем более, если материал качественно оформлен. Для оформления материала должным образом, можно использовать общие принципы дизайна, в том числе для ЭУП[\[6\]](#page-55-7):

**Принцип пропорции**. Данный принцип требует, чтобы различные объекты, такие как текст, графики, таблицы, изображения, не были хаотично расположены на экране, а были сгруппированы в определенных зонах, которые должны отделяться друг от друга четкими границами.

При этом необходимо учитывать следующие требования:

• рекомендуется использовать не более семи зон. Связанные по смыслу, но разнесенные территориально зоны должны оформляться одинаково;

• функциональные зоны должны быть отделены друг от друга полями, ограничительными линиями, цветом, яркостью;

• для записи различных групп данных можно использовать различные шрифты, подчеркивание, цвет символов.

**Порядок.** Объекты должны располагаться так, чтобы учитывать движение глаз. Глаз, привыкший к чтению слева на право и сверху вниз, будет начинать движение от верхнего левого угла экрана слева направо к нижнему правому углу экрана. Имеет смысл применять одни и те же цвета для различных блоков приложения. Графическую информацию лучше располагать в правой части экрана.

**Акцент**. Выделение наиболее важного, которое должно быть воспринято в первую очередь. Важная информация должна быть краткой и выразительной. Она не должна быть пестрой. По раскраске необходим один, но яркий, контрастный по отношению к фону цвет. Сильное акцентирование достигается использованием двигающихся объектов и звуковых сигналов.

**Принцип равновесия.** Равномерное расположение по экрану оптической тяжести изображения. Общий заголовок должен быть центрирован относительно вертикальной оси экрана. Информация не должна скапливаться на одной половине экрана. Большие объекты и объекты неправильной формы воспринимаются тяжелее, чем небольшие объекты и объекты правильной формы. Любой хроматический цвет воспринимается значительно тяжелее ахроматического (черного и белого), а светлые линии и объекты на темном фоне кажутся приближенными к зрителю, темные на светлом фоне — удаленными.

**Принцип единства.** Элементы изображения должны выглядеть взаимосвязано, правильно соотноситься по размеру, форме, цвету. Идентичные данные должны быть представлены однотипно, а разноплановые по-разному. Для достижения единства в целом используются рамки, оси, поля. Впечатление единства группы создает свободное пространство вокруг нее. Для передачи разграничения можно использовать контрастные цвета, а для передачи подобия — похожие, но различные.

**Яркостные характеристики**. Острота зрения при восприятии светлых объектов в 3-4 раза ниже, чем для тёмных. Светлые объекты на тёмном фоне

обнаруживаются легче, чем тёмные на светлом. Наиболее важными при выборе цветового решения можно считать следующие принципы:

• следует учитывать психофизиологическое воздействие на человека;

• глазу приятнее, если при оформлении используется нечётное число цветов — 3 или 5;

• при использовании нескольких цветов большую роль играет их правильное сочетание.

**Принцип малых доз**. Электронный учебник — это совокупность двух частей. Часть первая — это множество дозированных порций (элементов) информации. Часть вторая — инструмент, с помощью которого обучаемый может переходить от одного элемента к другому. В данном принципе сформулировано одно из главных требований к элементам информации — их размеру. Оптимальной дозой информации, которая в каждый момент времени предлагается обучаемому, является такая доза, которая помещается на экране монитора. При этом лучше, если эта доза размещается на экране достаточно просторно и не заставляет обучаемого напрягать зрение в попытках разглядеть картинки или текст и расшифровать мысли автора учебника.

**Принцип минимальной классификации**. Для эффективного восприятия информации обучаемым и для удобства навигации элементы информации должны быть классифицированы. Основной принцип классификации иерархический, при котором элементы разбиваются на иерархические ступеньки (уровни). При этом каждый элемент некоторого уровня подчиняется какому-то элементу следующего (более высокого) уровня. Подчиненность при этом понимается в том смысле, что в каждом элементе более низкого уровня содержится более подробная информация, чем в элементе, которому он подчиняется. Для все более глубокого усвоения информации обучаемый должен постепенно переходить с более высоких уровней на низшие. Естественно, по мере снижения уровня количество элементов на каждом уровне растет.

**Иерархический принцип** классификации не единственный. Наряду с ним могут быть и другие, позволяющие объединять отдельные элементы в информационные структуры. Для выполнения принципа малых доз необходимо увеличивать число информационных структур (в частности, уровней). Однако по мере усложнения классификации затрудняется навигация, а это в свою очередь создает трудности обучаемому. Поэтому принцип минимальной классификации состоит в том, что число разных информационных структур должно быть минимально возможным для реализации принципа малых доз.

**Принцип простоты навигации**. Согласно принципу минимальной классификации, структура и иерархия учебника должна быть достаточно простой и состоять из небольшого числа типов информационных структур. Минимальная классификация позволяет разработать удобную и прозрачную для обучаемого навигацию. Тем не менее, разработка навигации — это отдельная задача, которая даже при минимальной классификации может быть решена не лучшим способом. Это и является поводом для формулировки принципа простоты навигации.

Количество навигационных приемов должно быть не более трех. Считается целесообразным использовать следующие навигации:

• панельная навигация представляет ряд кнопок на специальной инструментальной панели;

• вертикальная навигация позволяет обучающемуся переходить с уровня на уровень. Каждый элемент должен ясно указывать на элементы, которые ниже его или выше на одну ступеньку иерархии;

• справочная навигация открывает обучающемуся вход в предметный указатель, где в алфавитном порядке перечислены основные термины и связи между тем, что эти термины обозначают (например, понятия и законы физики).

Каждая из кнопок открывает обучаемому вход в какую-то специфическую для данной области знаний среду. Например, это могут быть справочные таблицы.

**Принцип ограничения переходов**. Этот принцип дополняет принцип простоты навигации, регламентируя конкретное использование навигационных приемов. Если количество переходов между информационными элементами, которые совершил обучаемый, слишком велико, то он может заблудиться в информационном пространстве и ему будет трудно, а то и невозможно вернуться к начальному элементу. Для того чтобы избежать этой опасности, необходимо придерживаться следующих ограничений:

1. Количество уровней иерархии должно быть не более 5.

2. Недопустима горизонтальная навигация, то есть прямые переходы между элементами одного иерархического уровня (например, переход из одного параграфа некоторой главы в другой параграф этой же или другой главы).

3. Гиперссылки в элементах любого уровня допустимы только для двух типов переходов:

• регламентированный иерархический переход, то есть переход, запланированный специально и только для иерархических переходов. Например, для перехода глава — параграф в главе должен быть предусмотрен список параграфов, каждый из которых есть единственная гиперссылка, позволяющая попасть в данный параграф;

• переход в справочный раздел, организованный для справочной навигации. В этот раздел можно попасть двумя способами: либо через элемент «Предметный указатель», либо напрямую с помощью гиперссылок в элементах.

**Принцип демонстраций.** Этот принцип является чисто методическим. Он применим и к обычным бумажным учебникам, но в электронном учебнике его реализация дает гораздо больший эффект. Суть принципа заключается в том, что обучаемый при ознакомлении с любым элементом, в первую оче-

редь с элементом, содержащим конкретный учебный материал, должен иметь возможность получить иллюстрационный материал. Это может быть просто фотография, рисунок или схема, может быть и анимация или видеофрагмент. Для получения демонстраций наиболее целесообразно использовать панельную навигацию.

**Принцип тренинга**. Как и принцип демонстраций, это методический принцип. Он также применим к обычным бумажным учебникам, но в электронном учебнике гораздо более эффективен. Суть принципа в том, что обучаемый при изучении каких-то конкретных приемов деятельности должен иметь возможность запросить примеры применения этих приемов, а также запросить конкретную задачу, на которой он мог бы опробовать усвоенные приемы. В последнем случае электронный учебник должен отреагировать на результат действий обучаемого, выдав ему оценку его деятельности, например, «Правильно».

**Цветовые характеристики**. Каждый цвет имеет свои психологические свойства.

**Черный цвет** — способствует снижению числа ошибок, но вызывает головные боли. Действует угнетающе, вызывает печаль.

**Фиолетовый** — в равной степени отталкивающий и привлекающий, в некоторых случаях вызывает грусть.

**Зеленый** — спокойный, создает прекрасное настроение, богат ассоциациями. Нежный, умиротворяющий.

**Оранжевый** — веселый, вызывает радость, усиливает активность, раскрепощает фантазию.

**Желтый** — теплый, веселый, действует возбуждающе, оптимистичный, легкомысленный настрой.

**Голубой** — спокойный, успокаивает нервную систему.

**Белый** — действует утомляюще, создает пустоту.

**Коричневый** — угнетает умственную активность.

Возможности и функции электронного учебника в значительной мере определяются техническими характеристиками устройств хранения и переработки информации. С течением времени техника меняется, но основные идеи и концепции электронного учебника при этом сохраняются. Благодаря этому можно определить ряд основных принципов, которые должны лежать в основе всякого электронного учебника независимо от той реальной техники, которая имеется в распоряжении разработчика и которая с годами будет все более разнообразной и многофункциональной.

### <span id="page-31-0"></span>**2 МЕТОДИЧЕСКИЙ РАЗДЕЛ**

#### <span id="page-31-1"></span>**2.1 Педагогический адрес**

Электронное учебное пособие «Геоинформационные системы» предназначено для студентов ВО направления подготовки 44.03.04 Профессиональное обучение (по отраслям).

Электронное учебное пособие включает в себя общую характеристику геоинформационных систем, практические задания с использованием системы Quantum GIS, контроль и методические рекомендации для использования.

Помимо студентов данным пособием могут воспользоваться все желающие получить базовые навыки работы в программном комплексе QGIS.

Пособие можно использовать в рамках аудиторных занятий, а также для самостоятельной работы для студентов заочной формы обучения или для дистанционного самостоятельного изучения.

По очной форме с полным сроком обучения дисциплина изучается в течение 8-го семестра четвертого курса, с сокращенным — в течение 6 семестра третьего курса.

<span id="page-31-2"></span>Общая трудоемкость дисциплины составляет 3 зачетных единицы, 108 часов, из них 34 часа аудиторных занятий.

#### **2.2 Анализ учебной документации**

Дисциплина «Геоинформационные системы» входит в цикл гуманитарных, социальных и экономических дисциплин, вариативной части, ФГОС ВПО по направлению подготовки 44.03.04. Профессиональное обучение (по отраслям). Рабочая программа дисциплины «Геоинформационные системы» составлена в соответствии с требованиями и учетом рекомендаций примерной образовательной программы.

Целями освоения дисциплины «Геоинформационные системы» являются изучение основ геоинформационных технологий, типовых структур и их функциональных возможностей. Приобретение знаний и умений работы с настольными ГИС, использование которых необходимы для жизни в информационном сообществе, для эффективного обучения выбранной квалификации, для успешной профессиональной деятельности в будущем.

**Задачи изучения дисциплины** «Геоинформационные системы»:

• формирование представлений об особенностях создания ГИС, аппаратном и программном обеспечении;

• формирование представлений о прикладных ГИС, включая ГИС муниципального, кадастрового, геологического, экологического и другого назначения;

• выработка навыков практического использования ГИС для различных целей;

• ознакомление с современным состоянием ГИС, их местом в бизнесе, управлении, науке и технике, техническим программным и информационным обеспечением ГИС;

• ознакомление студентов со сведениями об истории ГИС, основными терминами и понятиями ГИС.

Преподавание дисциплины осуществляется на практических занятиях, предусматривающих индивидуальную работу на персональном компьютере.

Дисциплина входит в цикл гуманитарных, социальных и экономических дисциплин, вариативной части, ФГОС ВПО по направлению подготовки 44.03.04 Профессиональное обучение (по отраслям).

Для изучения дисциплины необходимы компетенции, сформированные у обучающихся в результате освоения дисциплин «Информатика», «Компьютерная графика и моделирование», «Базы данных и управление ими».

Из курса **«Информатика»:**

*Знания***:** базовых технологий создания, хранения и обработки различных видов информации.

*Умения***:** пользоваться текстовым редактором, табличным редактором, базой данных, архиватором.

*Владения***:** основами информационных технологий

Из курса **«Базы данных и управление ими»:**

**Знания:** теоретических основ технологий организации хранения и обработки данных; грамотного формулирование задачи по разработке базы данных; методов концептуального (инфологического) проектирования и проектирования даталогической модели БД (на основе реляционного и объектноориентированного подходов) для построения оптимальных и стабильных систем.

**Умения:** реализация приложений, взаимодействующих с БД, посредством применения языка структурированных запросов SQL.

**Владения:** применение СУБД для обработки данных.

Из курса **«Компьютерная графика и моделирование»:**

**Знания:** математических основ компьютерной графики и геометрического моделирования; методов и форм визуального представления информации, моделей графических данных, технических средств компьютерной графики.

**Умения:** создание на практике геометрические модели объектов.

**Владения:** методами геометрического моделирования.

Результаты освоения дисциплины определяются приобретаемыми выпускником компетенциями, т.е. его способностью применять знания, умения и личные качества в соответствии с задачами профессиональной деятельности

Данная дисциплина способствует формированию компетенций, перечисленных ниже.

#### **Общекультурные компетенции(ОК)**:

• иметь целостное представление о картине мира, ее научных основах (ОК-14);

• способность выявить естественнонаучную сущность проблем, возникающих в ходе профессионально-педагогической деятельности (ОК-16);

• готовность использовать основные законы естественнонаучных дисциплин в профессионально-педагогической деятельности(ОК-17).

#### **Профессиональные компетенции:**

• готов к поиску, созданию, распространению, применению новшеств и творчества в образовательном процессе для решения профессиональнопедагогических задач (ПК-13).

По окончании изучения курса студент должен знать:

• состояние и перспективы развития ГИС, место ГИС среди других информационных систем;

• основные принципы построения ГИС, их организация и возможности;

• особенности программных и инструментальных средств ГИС;

• возможности практического применения ГИС в управлении, бизнесе, науке и технике.

По окончании изучения курса студент должен уметь:

• выбрать необходимые условия для создания проекта ГИС с учетом требований заказчика для Г'ИС различного назначения;

• разработать схему и методику для оптимального решения поставленной задачи;

• построить необходимую для конкретного ГИС базу данных;

• использовать для реализации проекта программное обеспечение типа Arc View,АrcGis, ArcMap, WinGIS,QGIS.

### <span id="page-34-0"></span>**2.3 Общая характеристика программно-методического обеспечения дисциплины**

В течение семестра обучающиеся должны выполнить тестовые задания и лабораторный практикум. Согласно бально-рейтинговой системе за выпол-

нение заданий обучающиеся получают определенное количество баллов. Для того чтобы набрать «проходной» балл для допуска к зачету, обучающимся необходимо выполнить несколько лабораторных работ на усмотрение преподавателя. Преподаватель, ведущий лабораторные занятия может увеличить перечень учебных проектов лабораторного практикума, при этом содержание новых проектов также должно быть ориентировано на формирование общепрофессиональных компетенций.

По дисциплине «Геоинформационные системы» на самостоятельную работу обучающихся отводится 74 часа для очной формы обучения, 38 часов для очной формы с сокращенным сроком обучения, 108 часов для заочной формы с полным сроком обучения. Из которых подготовка к защите работ — 30 часов для очной формы обучения, 20 часов для очной с сокращенным сроком обучения и 26 для заочной формы с полным сроком обучения. Подготовка к промежуточным и итоговым контрольным испытаниям — 14 часов для очной формы обучения, 8 часов для очной формы с сокращенным сроком обучения, 10 часов для заочной формы с полным сроком обучения. Обучающийся самостоятельно готовится к защите каждой лабораторной работы и проекта, отслеживает сроки своевременной сдачи работ.

При необходимости, в часы самостоятельной работы обучающиеся вносит исправления в выполняемые лабораторные и проекты, в соответствии с замечаниями преподавателя, которые были получены во время аудиторной работы, если эти замечания не были исправлены во время лабораторных занятий. Результативная оценка выставляется преподавателем в журнал и ведомость в форме оценки, по количеству набранных баллов на зачете при условии сдачи всех лабораторных работ и контрольных заданий.

#### <span id="page-36-0"></span>**2.4 Методика использования электронного учебного пособия**

#### <span id="page-36-1"></span>**2.4.1 Требования к программному и аппаратному обеспечению**

Для работы с электронным учебным пособием «Геоинформационные системы», а также для успешного выполнения лабораторных работ, контрольных заданий и тестов необходимо выполнить следующие минимальные требования:

Требования к аппаратному обеспечению:

• частота процессора не менее 2.2 ГГц (рекомендуется поддержка технологий Hyper-threading или Multi-core);

• платформа x86 или x64 с расширениями SSE2;

- память / ОЗУ не менее 2 ГБ;
- глубина цвета 24 разряда;

• разрешение экрана при обычном размере (96 dpi) рекомендуется не менее 1024 x 768;

• видео/графический адаптер минимум 64 МБ видеопамяти, рекомендуется не менее 256 МБ. поддержка чипсетов NVIDIA, AMD и INTEL, графический ускоритель с поддержкой 24-разрядного цвета;

• пространство для файла подкачки определяется операционной системой, но не менее 500 МБ;

• накопитель на жестких магнитных дисках емкостью не менее 40 ГБ;

• сетевое аппаратное обеспечение — требуется простой TCP/IP, сетевая карта.

Требования к программному обеспечению:

• операционная система с графическим интерфейсом — Windows (7,

8, 10), Linux (Debian/Ubuntu, Fedora, ArchLinux, Mandriva, Slackware, OpenSUSE, RHEL/CentOS), MacOS X;

• программный комплекс QGIS Desktop версии не менее 2.14(Обратите внимание, что при установке на Linux системы необходимо также выбрать компоненты QGRASS и PostgreSQL);

• веб-браузер с поддержкой современных веб-технологий в частности HTML5, CSS3 (Internet Explorer (не ниже 9) Chrome, Firefox, Opera);

• доступ в глобальную сеть интернет.

### <span id="page-37-0"></span>**2.4.2 Методические рекомендации по использованию пособия для преподавателя**

Для работы с данным пособием в учебном заведении, обучающимся необходимо предоставить аудиторию с необходимым количеством персональных компьютеров имеющих доступ в глобальную сеть интернет, оборудованных согласно техническим требованиям данного пособия и, собственно, само электронное учебное пособие.

Убедитесь, что рабочие места в аудитории, где будут проходить занятия, содержат необходимый набор программного обеспечения. Не забывайте, что выделенное на прохождение материала время ограничено и не включает в себя установку и настройку программного обеспечения на рабочих местах. При планировании занятий, заранее позаботьтесь об этом.

Перед началом работы с электронным учебным пособием, следует ознакомить обучающихся с рекомендациями по использованию электронного учебного пособия.

Для самостоятельной работы с электронным учебным пособием вне учебного заведения, обучающихся нужно проинформировать о минимально допустимых системных требованиях к настольному компьютеру, используемых программных продуктах для решения поставленных задач в рамках выполняемых работ, а также предложить собственный подход к усвоению теоретического материала.

Обучающиеся проходят теоретические и практические блоки в соответствии с рекомендованной последовательностью. После изучения каждого блока, обучающимся предлагается пройти тест для самоконтроля, предоставить отчет о проделанных лабораторных работах (лично преподавателю, либо через информационную системы «Таймлайн»). Изучение электронного учебного пособия завершается прохождением итогового контроля. После изучения пособия, обучающиеся переходят к самостоятельному созданию ГИС–проекта. Готовый проект может быть защищен преподавателю в аудитории, либо, для студентов заочной формы обучения, предоставлен через информационную систему «Таймлайн».

Для входа в систему «Таймлайн». пройдите по адресу «http://timeline.rsvpu.ru/» и введите свой логин и пароль (рисунок 15).

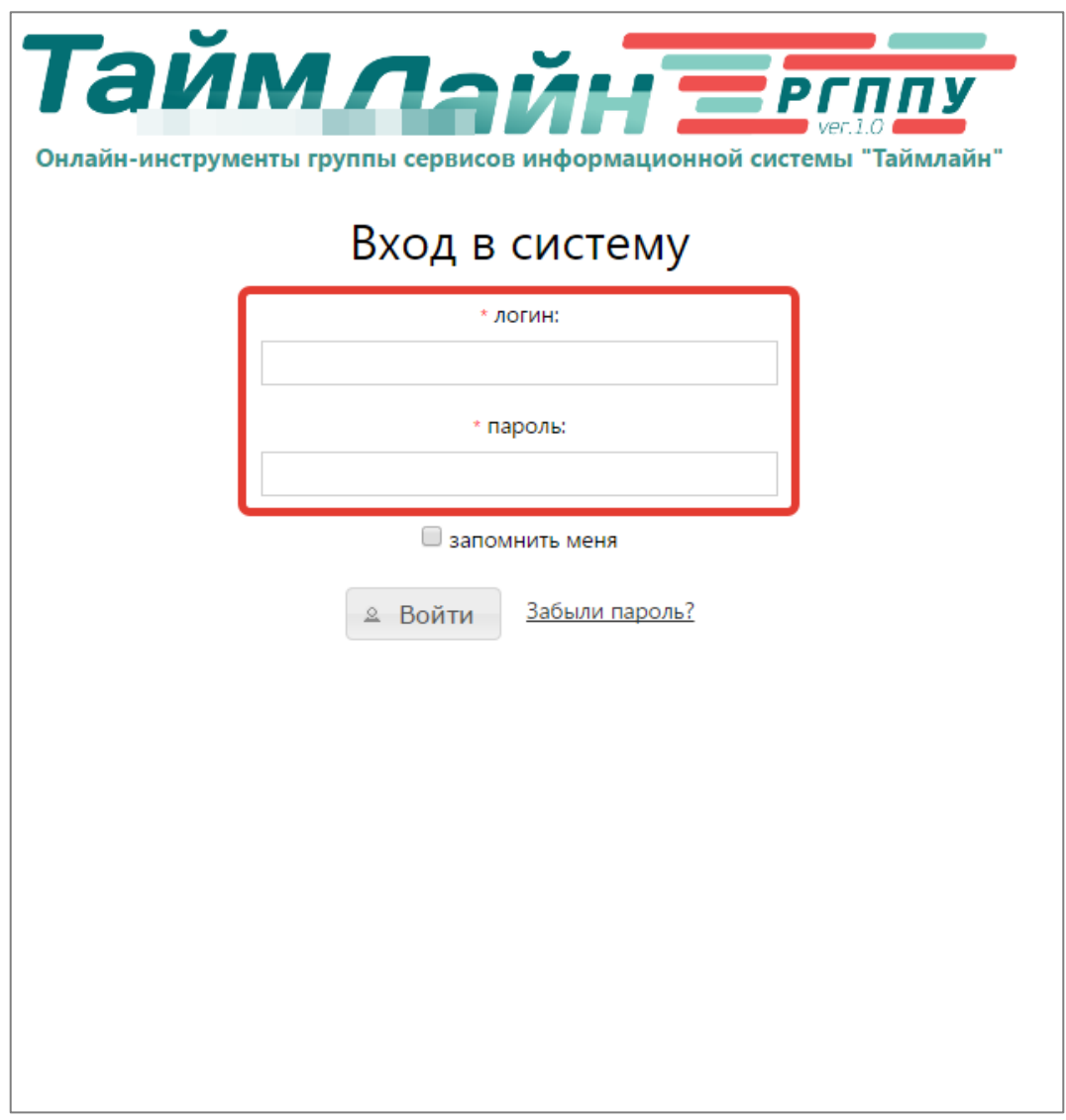

Рисунок 15 — Вход в информационную систему «Таймлайн»

| Таймлайн<br>УМКД   | Показатели ППС                  |                         |                      |                      |                           |                               |                                             |
|--------------------|---------------------------------|-------------------------|----------------------|----------------------|---------------------------|-------------------------------|---------------------------------------------|
| График             | Журналы Приём работ             | Ø                       | Файлы Тесты          |                      |                           |                               |                                             |
| ДИСЦИПЛИНЫ         | шаблоны<br>Семестр:             | 2014/2015 Весна         |                      | Дисциплина:<br>(Bce) |                           |                               | Группа:<br>$\mathbf v$<br>(Bce)             |
| Дисциплины         | 12.01.15<br>18.01.15            | 19.01.15<br>25.01.15    | 26.01.15<br>01.02.15 | 02.02.15<br>08.02.15 | 09.02.15<br>15.02.15      | 16.02.15<br>22.02.15          | 23.02.15<br>01.03.15                        |
| Введение в         | $100*$<br>E                     | $100*$                  | Ø)                   | A)                   | $_{\odot}$ 100 $^{\circ}$ | $\overline{\phantom{0}}$ 100* | $100*$                                      |
| профессионально-   | 88 100×                         | $\bigcup$ %<br>೦್ಯೆ     |                      | <b>ag</b> 0%         |                           | as Os                         |                                             |
| педагогическу<br>솕 | ممه                             |                         |                      |                      |                           |                               | 10<br>$\overline{\mathbf{0}}$ %<br><b>B</b> |
|                    | $100*$<br>A                     | $\bigcup_{\mathscr{C}}$ | $100*$               |                      | $_{\odot}100^{\circ}$     |                               | $\blacksquare$ 100*                         |
| Информатика        | $\mathbf{Z}$<br>œ.<br><b>BD</b> |                         |                      | <b>as Os</b>         |                           | <b>QS</b> 05<br><b>B</b>      |                                             |
| УМКД<br>备          | ख $100^{\circ}$                 |                         |                      |                      |                           |                               |                                             |

Рисунок 16 — Пример расположения дисциплины и недельных точек

Информационная система «Таймлайн», имеет интуитивно понятный интерфейс представляющий из себя удобный календарь, на котором располагаются дисциплины и недельные точки (рисунок 16).

Для того, чтобы предоставить обучающимся электронное учебное пособие с помощью информационной системы «Таймлайн», нужно прикрепить его к точке календарного графика. По мимо самого пособия вы можете прикрепить другие документы или полезные ссылки на интернет-ресурсы. Стоит заметить, что, к сожалению, в информационной системе «Таймлайн» нельзя добавить материалы большого объема, но можно добавить ссылку на интернет–ресурс где эти материалы располагаются. С добавлением данного электронного учебного пособия проблем возникнуть не должно, т.к его размер не превышает 10МБ.

#### *Добавление файла с внешнего носителя*

Для добавления ресурсов в точку необходимо:

- 1. Выбрать нужный недельный блок и открыть точку.
- 2. Выбрать вкладку «Ресурсы».
- 3. Нажать кнопку «Добавить» (рисунок 17).

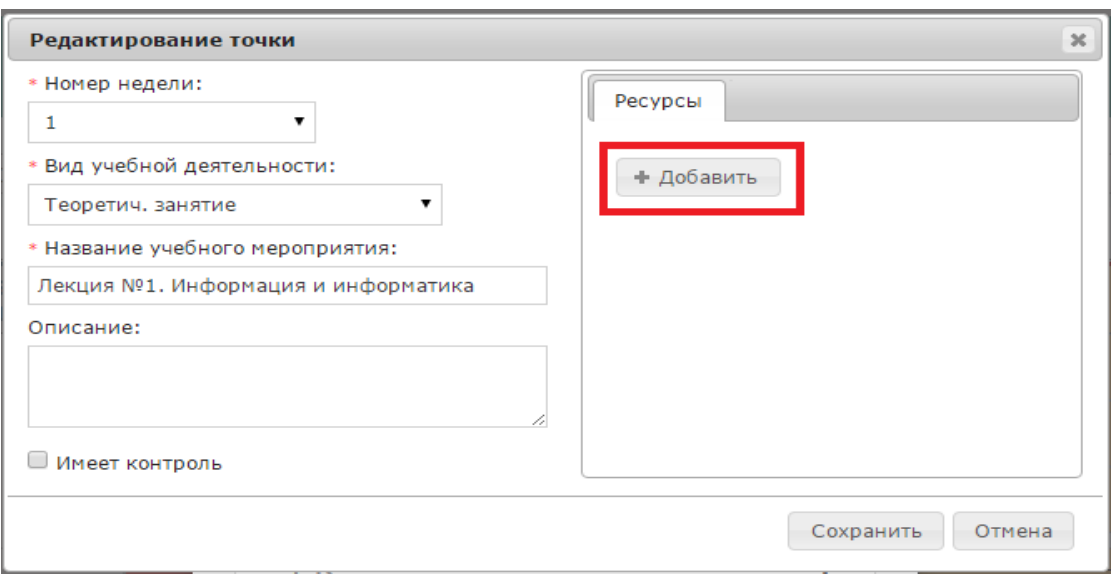

Рисунок 17 — Добавление ресурсов в точку

После нажатия кнопки «Добавить» в появившемся окне «Добавление ресурса» производим следующие действия:

1. Нажимаем кнопку «Выбрать файл».

2. В появившемся окне нажимаем кнопку «Выбрать файлы» и выбира-

ем файл с внешнего носителя, нажимаем «Загрузить».

3. Желаемый файл отобразится в таблице «Файлы», отмечаем его и нажимаем кнопку «Выбрать» (рисунок 18).

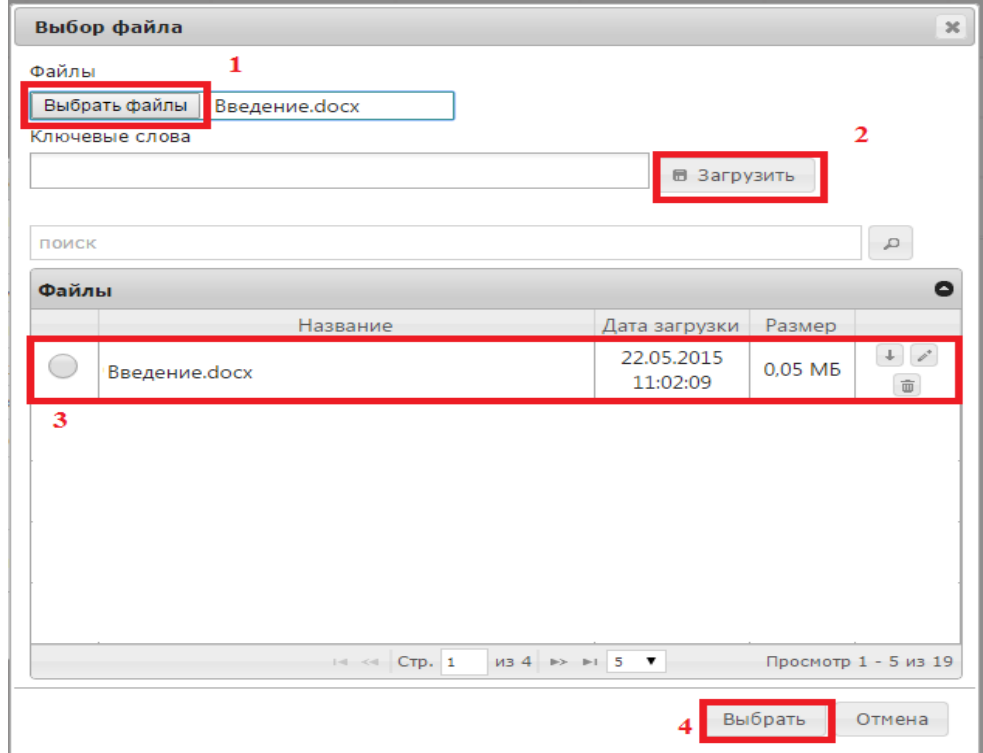

Рисунок 18 — Выбор файла

4. В поле «Ссылка на ресурс» отобразится ссылка на выбранный вами ресурс.

5. Выбираем тип ресурса из выпадающего списка, указываем название.

6. Номер страницы проставляется для файлов в форматах PDF.

7. Сохраняем занесенную информацию. (рисунок 19).

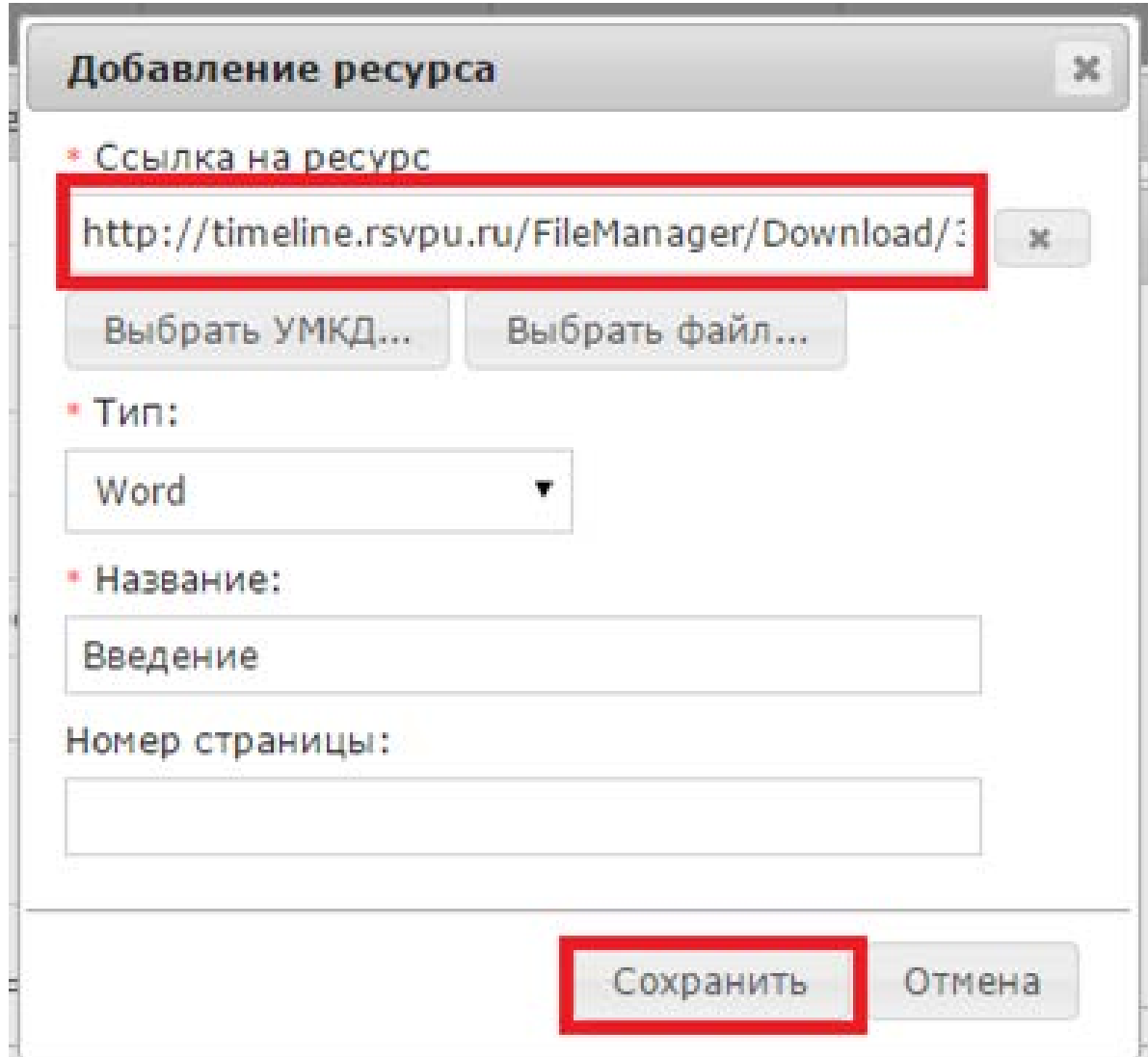

Рисунок 19 — Выбор параметров ресурса

8. Посмотрим результат.

Файл с внешнего носителя добавлен в список ресурсов точки (рисунок 20).

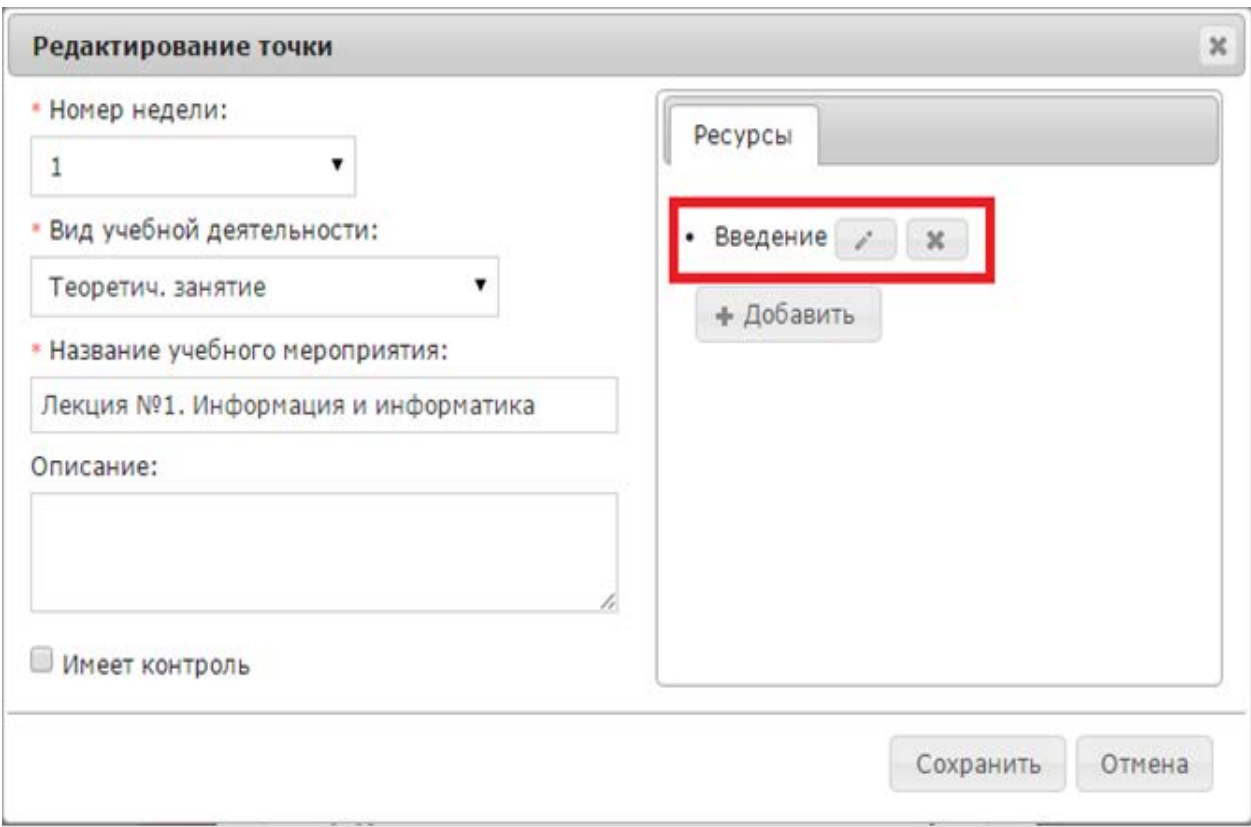

Рисунок 20 — Добавленный файл с внешнего носителя

#### *Добавление ссылки на интернет-ресурсы*

После нажатия кнопки «Добавить» в появившемся окне «Добавление ресурса» проводим следующее:

1. В поле «Ссылка на ресурс» копируем из браузера ссылку на желае-

мый интернет-ресурс (рис.21) или облачное хранилище данных (рис.22).

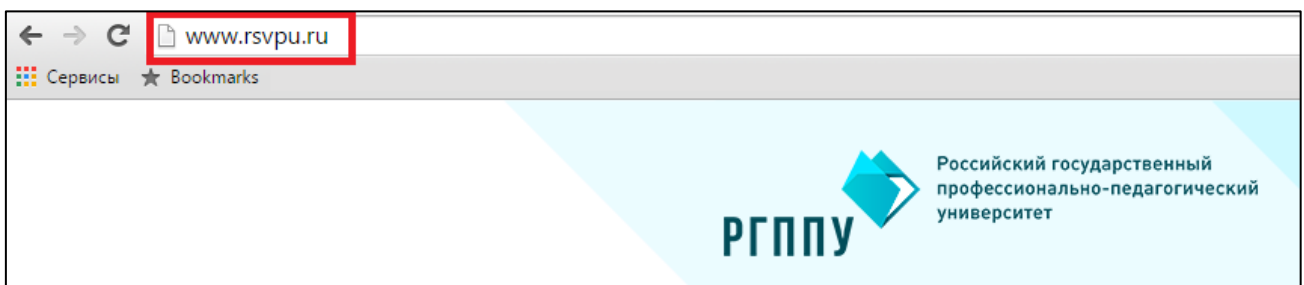

Рисунок 21 — Копирование ссылки из браузера

2. Выбираем тип ресурса из выпадающего списка, указываем назва-

ние.

3. Сохраняем внесенные изменения.

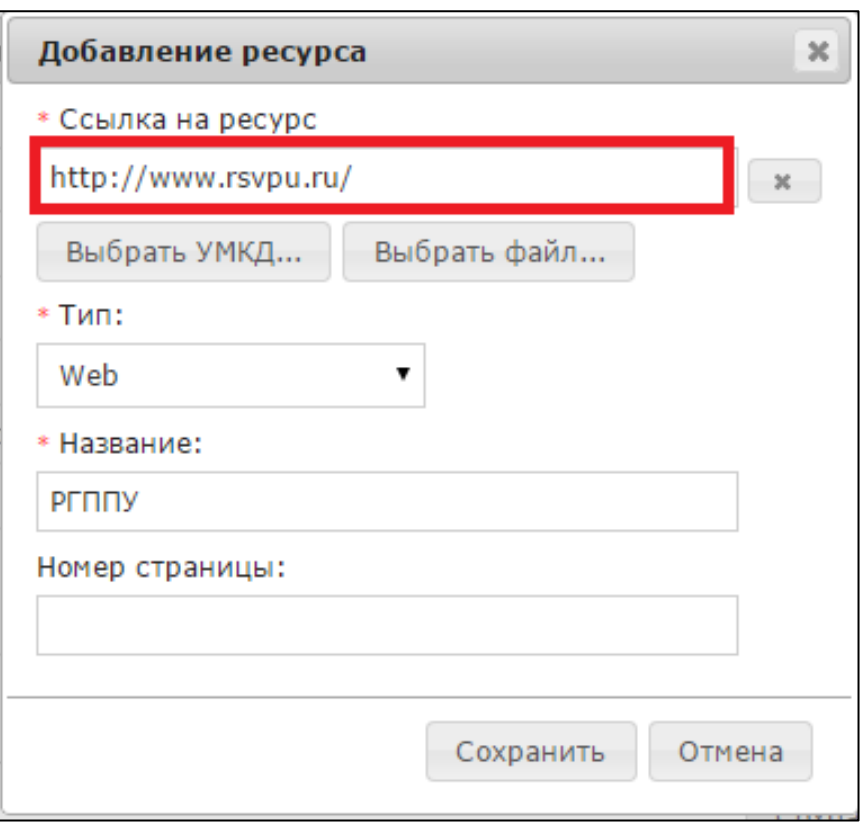

Рисунок 22 — Добавление ссылки из браузера и сохранение

4. Давайте посмотрим, что из этого вышло.

Ссылка на интернет-ресурс добавлена в список ресурсов точки (рисунок 23).

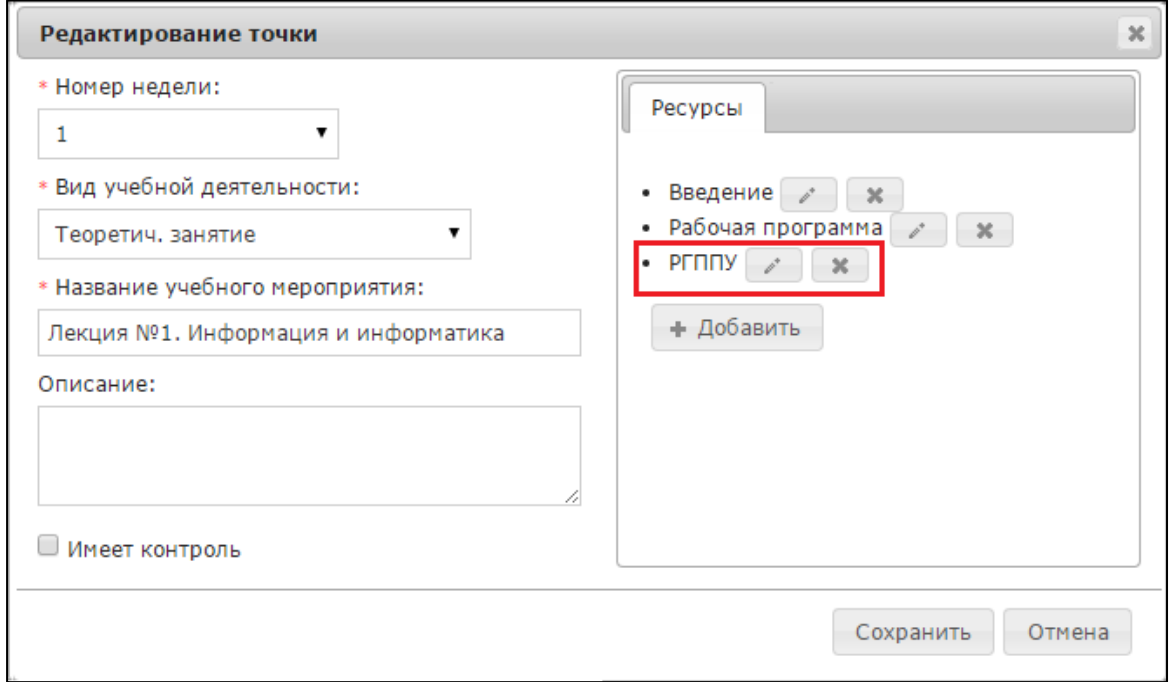

Рисунок 23 — Добавленная ссылка на интернет-ресурс

Созданная точка является неконтрольной, т.к. по ней не предусмотрено сохранение результатов текущей успеваемости в баллах. Данная точка является лекционной с прикрепленными ресурсами для обучающегося. (рисунок 24).

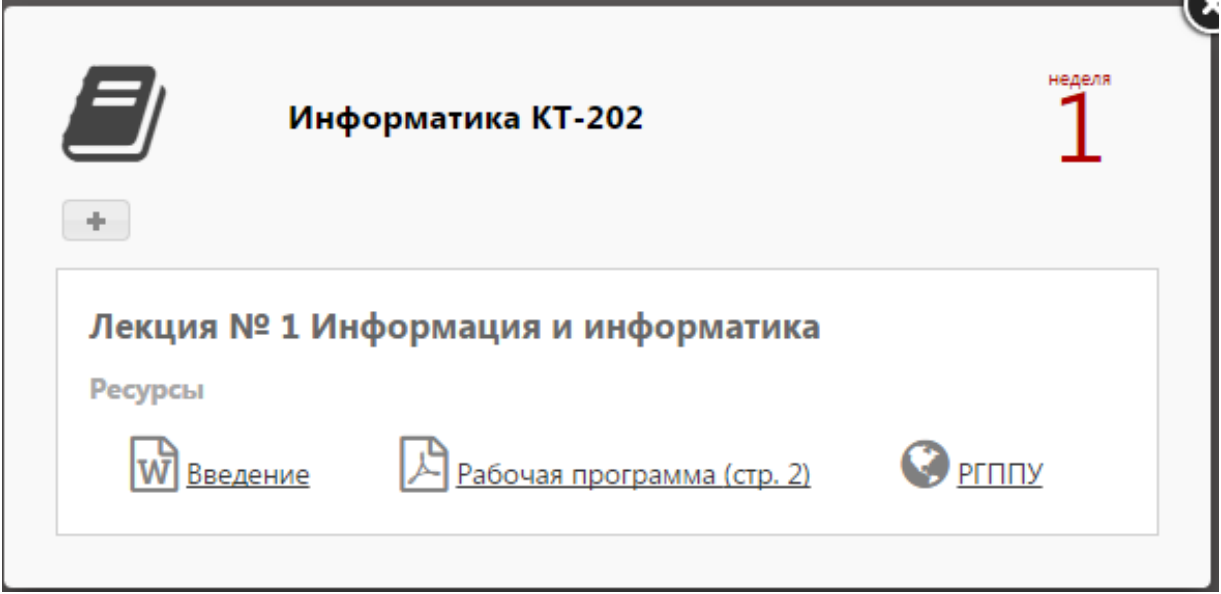

Рисунок 24 — Созданная неконтрольная точка

### <span id="page-44-0"></span>**2.4.3 Методические рекомендации по использованию пособия для обучающегося**

Для начала работы с электронным учебным пособием, откройте файл «eduGIS.html» с помощью интернет-браузера. Получить его можно от преподавателя на любом электронном носителе, по электронной почте или с помощью информационной системы «Таймлайн».

Если преподаватель сообщил вам, что нужный материал вы получите через систему «Таймлайн», то вам следует перейти на него по адресу **http://timeline.rsvpu.ru**. Для входа в систему необходимо воспользоваться вашей учетной записью (информацию по работе с системой вы можете по адресу **http://timeline.rsvpu.ru/Faq**).

Вкладка «График» в личном кабинете системы «Таймлайн» Выглядит следующим образом (рисунок 25).

| 31.08.15<br>06.09.15 | 07.09.15<br>13.09.15 | 14.09.15<br>20.09.15 | 21.09.15<br>27.09.15 | 28.09.15<br>04.10.15 | 05.10.15<br>11.10.15 | 12.10.15<br>18.10.15 | 19.10.15<br>25.10.15 | 26.10.15<br>01.11.15 | 021115<br>08.11.15 | 09.11.15<br>15.11.15 | 16.11.15<br>22.11.15 | 23.11.15<br>29.11.15 |
|----------------------|----------------------|----------------------|----------------------|----------------------|----------------------|----------------------|----------------------|----------------------|--------------------|----------------------|----------------------|----------------------|
|                      |                      |                      |                      |                      |                      |                      |                      |                      |                    |                      |                      |                      |
|                      |                      |                      |                      |                      |                      |                      |                      |                      |                    |                      |                      |                      |
|                      |                      |                      |                      |                      |                      |                      |                      |                      |                    |                      |                      |                      |

Рисунок 25 — Вкладка «График» в личном кабинете системы «Таймлайн»

Дисциплины в информационной системе «Таймлайн» организованы по неделям. Неделя состоит из трех блоков. Первый блок — теоретический (с изображением книги), содержит в себе информацию по теоретическим разделам. Второй блок — практический (с изображением шестеренок), содержит материалы по практическим/лабораторным занятиям, ссылки на тесты и отправку работ преподавателю. Третий блок — контрольный (с изображением галочки) может содержать задания для самостоятельной работы, ссылки на тесты, отправку работ преподавателю (рисунок 26).

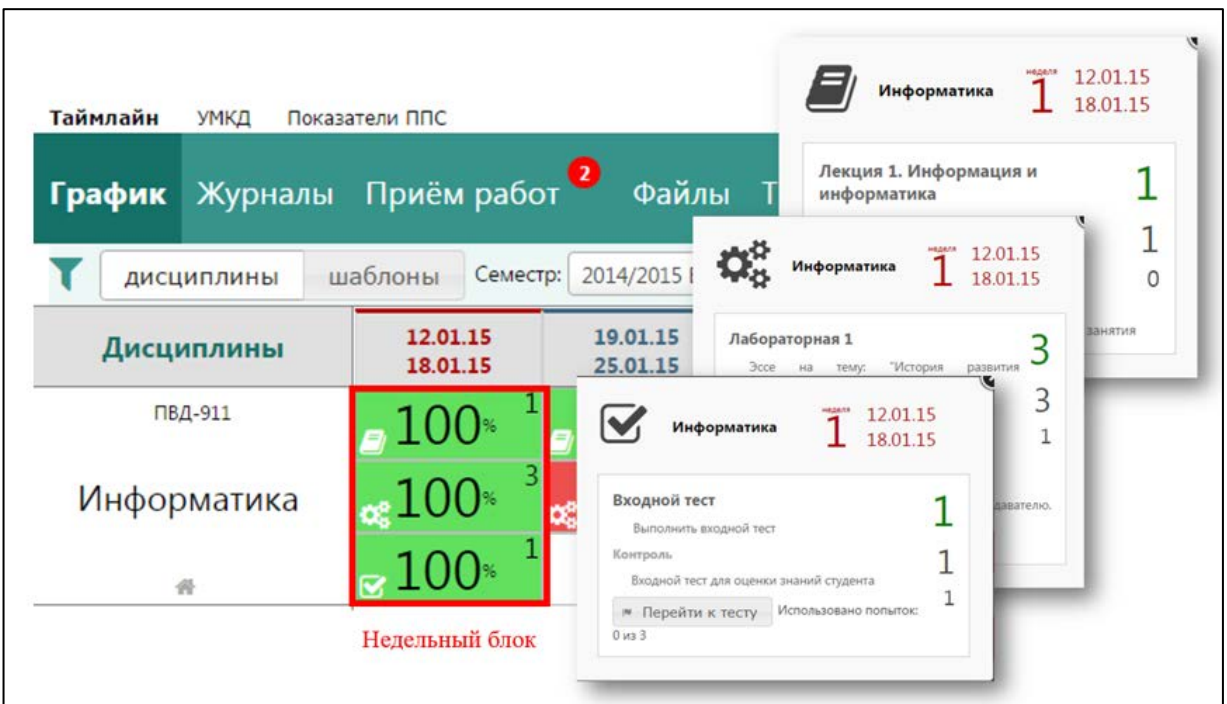

Рисунок 26 — Недельный блок в разделе График

Зеленый цвет блока означает, что контрольная точка зачтена. Красный — точка требует внимания (либо задание не сдано, либо получен отрицательный результат). Серым цветом выделяются блоки, которые по календарю еще не наступили, они же становятся цветными после прохождения текущей недели. Текущая неделя подсвечена оранжевым.

#### <span id="page-46-0"></span>**2.5 Структура электронного учебного пособия**

Электронное учебное пособие «Геоинформационные системы» (рисунок 27) выполнено в виде html-файла и имеет следующую структуру:

- 1. Главная.
- 2. Теория:
	- теоретический блок №1 (состав и классификация ГИС);
	- теоретический блок №2 (особенности использования ГИС);
	- теоретический блок №3 (растровая и векторная графика ГИС);
	- теоретический блок №4 (системы пространственных коорди-

нат);

• теоретический блок №5 (проблемы при работе с пространственной информацией);

- теоретический блок №6 (системы управления БД ГИС).
- 3. Лабораторный практикум:
	- лабораторная работа №1 (знакомство с OGIS);

• лабораторная работа №2 (векторные данные. точки, полилинии и прочее);

- лабораторная работа №3 (подготовка макета карты).
- 4. Контроль:
	- тест №1 (тестирование по 1 тематическому блоку);
	- тест №2 (тестирование по 2 тематическому блоку);
	- тест №3 (тестирование по 3 тематическому блоку);
	- итоговый тест (тестирование по всем тематическим блокам).
- 5. Методические рекомендации:
	- рекомендации студентам;
	- рекомендации преподавателю.
- 6. О пособии.

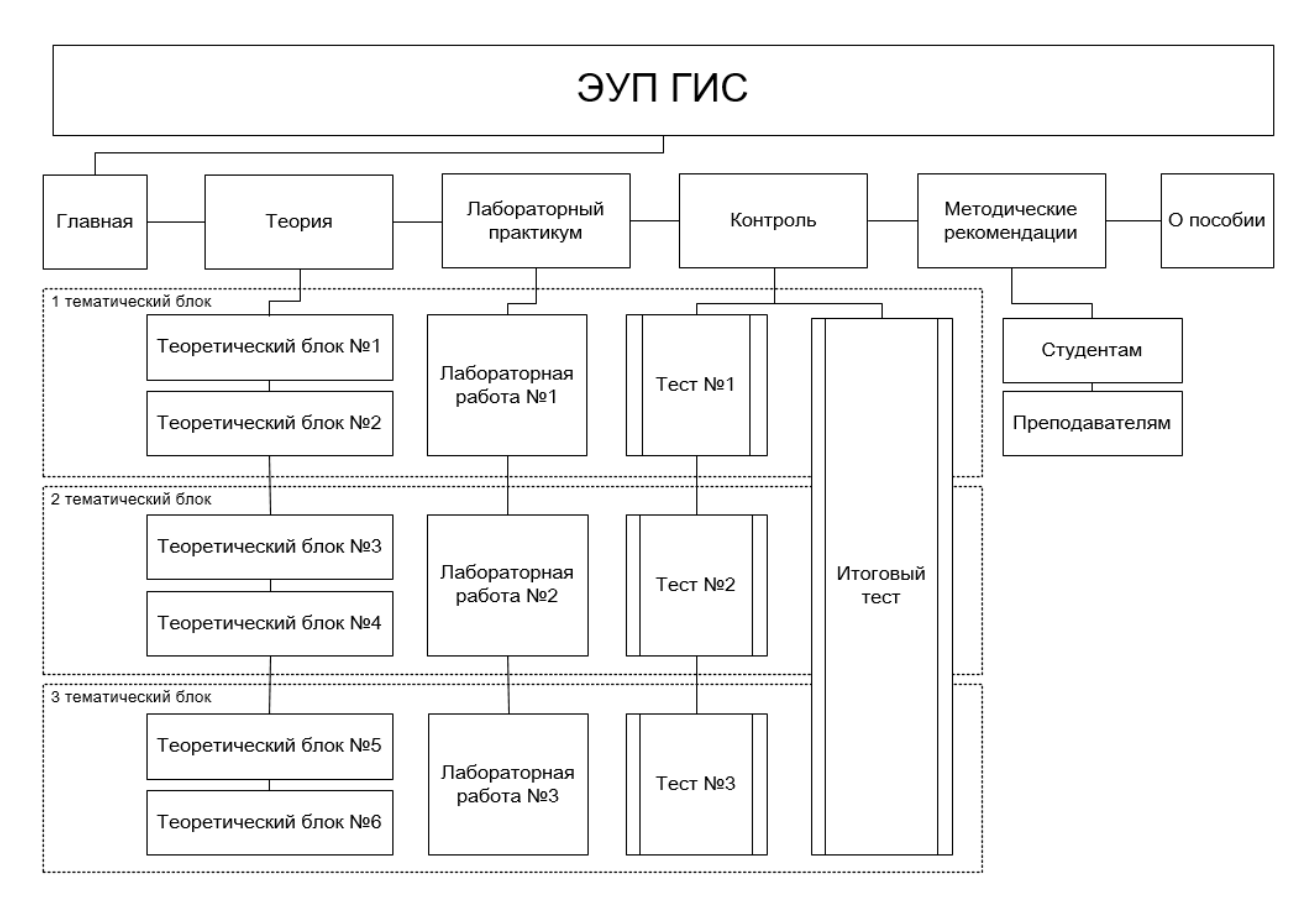

Рисунок 27 — Схема электронного учебного пособия

#### <span id="page-47-0"></span>**2.6 Интерфейс и содержание электронного учебного пособия**

Электронное учебное пособие «Геоинформационные системы» разработано средствами Web-программирования и может работать в любом современном веб-браузере с поддержкой языка гипертекстовой разметки пятого поколения(HTML5), каскадных таблиц стилей третьего поколения (CSS3) и прототипно-ориентированного сценарного языка программирования, предназначенного для создания интерактивных веб-страниц, JavaScript.

Данное учебное пособие представляет из себя всего лишь один html файл, что в свою очередь очень удобно для хранения и передачи. Также данное пособие имеет адаптивный дизайн, что позволяет комфортно пользоваться им как на настольных компьютерах, так и на мобильных устройствах (смартфон, планшет, ноутбук) (рисунок 28, рисунок 29).

# Добро пожаловать

учебное пособие Данное посвящено геоинформационным системам - стремительно развивающемуся направлению современных информационных технологий.

Цель учебного пособия - сформировать общее представление ГИС, рассказать  $\Omega$ принципах их функционирования и продемонстрировать конкретные примеры их использования. Учебное пособие состоит из модулей-блоков и включает в себя обшую характеристику геоинформационных систем, практические задания  $\mathbf{C}$ использованием GIS. Quantum системы **КОНТРОЛЬ** и методические рекомендации ДЛЯ использования. Оформление учебного пособия разработано с помощью web-технологий и может использоваться на любом устройстве с современным веб-браузером.

> Приступить | Методические указания студентам | Методические указания преподавателям

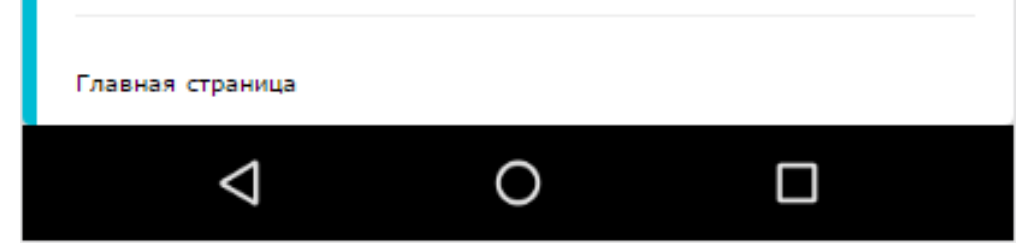

Рисунок 28 — Вид интерфейса на мобильном устройстве

### Добро пожаловать

Данное учебное пособие посвящено геоинформационным системам - стремительно развивающемуся направлению современных информационных технологий.

Цель учебного пособия - сформировать общее представление ГИС, рассказать о принципах их функционирования и продемонстрировать конкретные примеры их использования. Учебное пособие состоит из модулей-блоков и включает в себя общую характеристику геоинформационных систем, практические задания с использованием системы Quantum GIS, контроль и методические рекомендации для использования. Оформление учебного пособия разработано с помощью web-технологий и может использоваться на любом устройстве с современным веб-браузером.

Приступить | Методические указания студентам | Методические указания преподавателям

Главная страница © РГППУ 2017 | Электронное учебное пособие «Геоинформационные системы» Powered w3.css

Рисунок 29 — Электронное учебное пособие «Геоинформационные системы», вид интерфейса на планшете

Каждая категория пособия «Геоинформационные системы» выделена с помощью цветного бордюра слева. (рисунок 30).

**Теория** — выделена зеленым бордюром. Зеленый цвет — спокойный, создает прекрасное настроение, богат ассоциациями. Нежный, умиротворяющий.

**Лабораторный практикум —** выделена оранжевым бордюром. Оранжевый цвет — веселый, вызывает радость, усиливает активность, раскрепощает фантазию.

**Контроль —** выделена фиолетовым бордюром. Фиолетовый цвет — в равной степени отталкивающий и привлекающий, в некоторых случаях вызывает грусть. Создает оптимальное воздействие на человека при прохождении контрольных тестов.

**Методические рекомендации —** выделена желтым бордюром. Желтый цвет — теплый, веселый, действует возбуждающе, оптимистичный настрой.

Стоит заметить, что интерфейс данного электронного учебного пособия состоит из плавных линий и форм.

Элементы интерфейса не содержат явных острых углов. Также, особое внимание уделено приятным и удобным очертаниям. Интерфейс насыщен спокойными цветами - белыми, серыми, синими, зелеными.

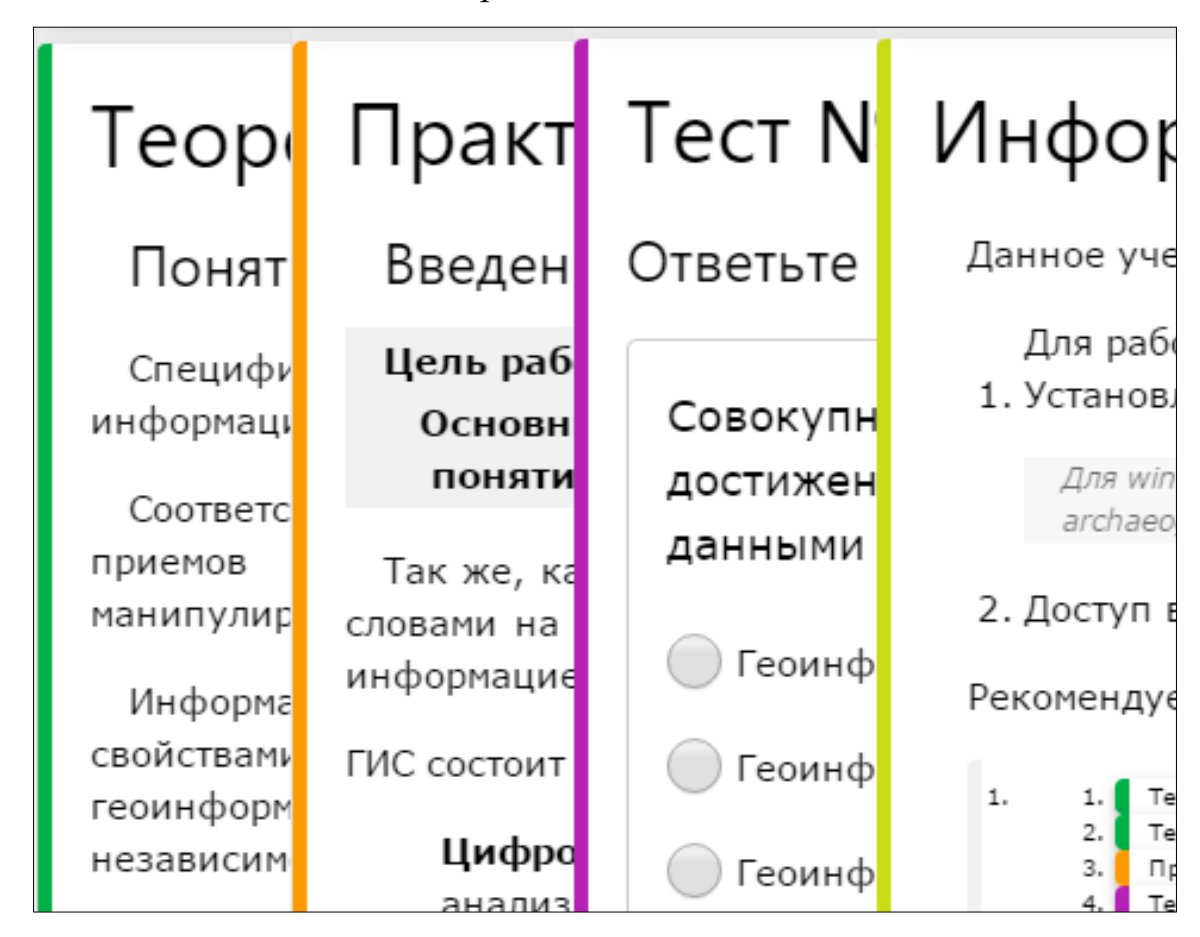

Рисунок 30 — Цветовое оформление бордюра блоков электронного учебного пособия

Также для удобства в каждом блоке есть быстрый переход к следующему элементу раздела (рисунок 31).

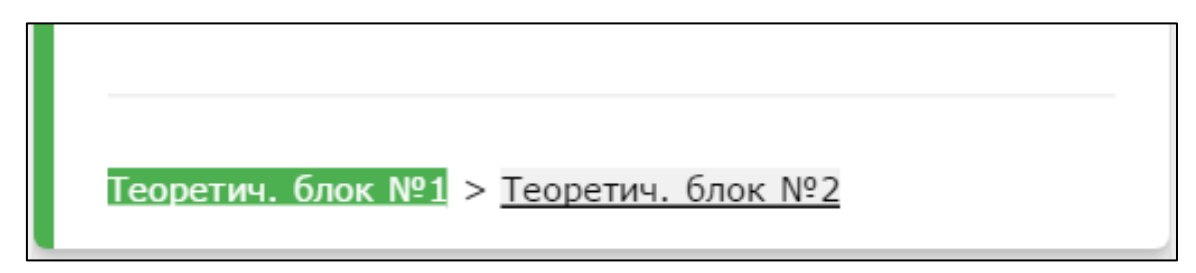

Рисунок 31 — Быстрая навигация в конце блока

При запуске файла «eduGIS.html» появится «Главная страница» учебного пособия (рисунок 32). Интерфейс пособия имеет минималистический вид, содержащий только нужную информацию.

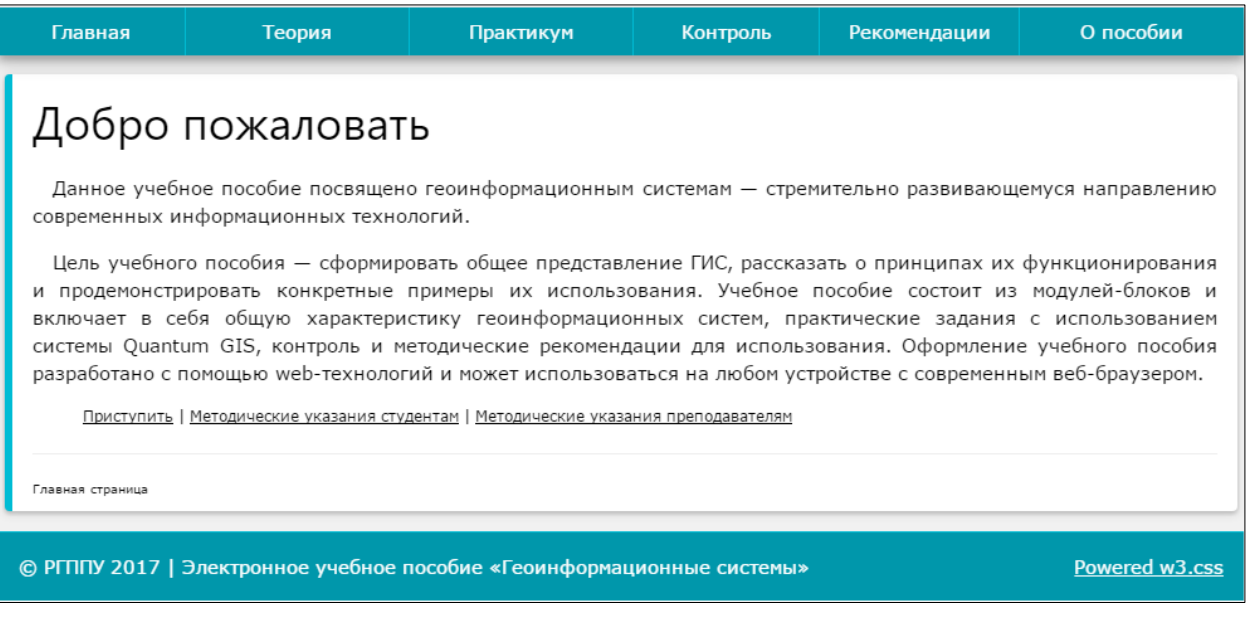

Рисунок 32 — Главная страница электронного методического пособия «Геоинформационные системы»

В верхней части окна расположена навигационная панель, в мобильном виде панель представлена справа, (для ее появления необходимо нажать на символ меню). На главной странице находится название электронного учебного пособия, приветствие пользователя.

Навигационная панель, состоит из шести пунктов меню:

1. «Главная» — начальная страница.

2. «Теория» — выпадающий список теоретических блоков.

3. «Лабораторный практикум» — выпадающий список с лабораторными работами.

4. «Контроль» — выпадающий список с тестами.

5. «Методические рекомендации» — выпадающий список с методическими рекомендациями.

6. «О пособии» — всплывающее окно с информацией разработчиках.

Электронное учебное пособие разработано средствами Web– программирования и может работать в любом современном браузере. Для редактирования и создания программного кода электронного учебного пособия был использован бесплатный редактор, с открытым исходным кодом для веб-разработчиков, Adobe Brackets. Отладка написанного кода производилась с помощью встроенного отладчика в режиме «LivePreview».

При создании электронного учебного пособия были использованы следующие технологии и программы:

HTML5 (HyperText Markup Language Five — «язык гипертекстовой разметки пятого поколения») — стандартизированный язык разметки документов во Всемирной паутине [[19](#page-56-8)]. Большая часть web-страниц содержит описание разметки на языке HTML (или XHTML). Язык HTML интерпретируется браузерами, после чего полученный форматированный текст отображается на экране монитора компьютера или мобильного устройства.

1. CSS3 (Cascading Style Sheets Three — каскадные таблицы стилей третьего поколения) формальный язык описания внешнего вида документа, написанного с использованием языка разметки [[13](#page-56-9)]. Главным преимуществом стилей является то, что они предлагают намного больше возможностей для форматирования, чем обычный язык HTML.

2. JavaScript мультипарадигменный язык программирования. Поддерживает объектно-ориентированный, императивный и функциональный стили. Является реализацией языка ECMAScript (стандарт ECMA-262) [\[20\]](#page-56-10) JavaScript обычно используется как встраиваемый язык для программного доступа к объектам приложений. Наиболее широкое применение находит в браузерах как язык сценариев для придания интерактивности веб-страницам.

3. Ubuntu 16.10 — операционная система, основанная на Debian GNU/Linux. Основным разработчиком и спонсором является компания Canonical. В настоящее время проект активно развивается и поддерживается свободным сообществом. Использовалась как основная операционная система при разработке электронного учебного пособия[\[15\]](#page-56-11).

4. IDE Adobe Brackets — бесплатный редактор с открытым кодом для веб-разработчиков. Brackets ориентирован на работу с HTML, CSS и JavaScript. Эти же технологии лежат в основе самого редактора, что обеспечивает его кроссплатформенность т.е. совместимость с операционными си-

стемами Mac, Windows и Linux. Brackets создан и развивается Adobe Systems под лицензией MIT и поддерживается на GitHub. На сегодняшний день сообществом создано множество расширений, добавляющих большинство необходимых инструментов для работы над кодом, таких как система контроля версий Git, просмотр HTML-кода в браузере в реальном времени (Live Preview), синхронизация с FTP (Git-FTP). Принять участие в разработке и поддержке расширений может любой желающий[\[12\]](#page-56-12).

<span id="page-53-0"></span>5. LibreOffice 5.3.3 — мощный офисный пакет, полностью совместимый с 32/64-битными системами. Переведён более чем на 30 языков мира. Поддерживает большинство популярных операционных систем, включая GNU/Linux, Microsoft Windows и Mac OS X. LibreOffice бесплатен и имеет открытый исходный код. LibreOffice бесплатен как для частного, так и для образовательного или коммерческого использования. Может использоваться без каких-либо лицензионных сборов [\[5\]](#page-53-0).

6. Современные веб-браузеры — Chrome, Firefox, Opera, Yandex.Browser.

7. W3.CSS — это набор классов CSS. Предназначен W3.CSS для обеспечения эквивалентности кода CSS (то есть отображения) для любых устройств: ПК, ноутбук, планшет, или мобильный телефон. Разработан, чтобы быть меньше и быстрее, чем любой другой CSS фрэймворк.

#### <span id="page-54-0"></span>**ЗАКЛЮЧЕНИЕ**

В рамках выпускной квалификационной работы было разработано электронное учебное пособие на тему «Геоинформационные системы», которое включает в себя теоретический материал, вопросы для самоконтроля, тесты по изученным темам и методические рекомендации.

При разработке электронного учебного пособия были использованы такие технологии, как язык гипертекстовой разметки HTML, каскадные таблицы стилей CSS, язык программирования JavaScript. Для графического оформления пособия был использован свободный фреймворк W3CSS, а также бесплатный редактор кода Adobe Brackets.

В ходе выполнения выпускной квалификационной работы были решены следующие задачи:

• проанализированы интернет-источники по заданной теме, с целью формирования круга электронных ресурсов, необходимых для создания электронного учебного пособия;

• проанализирована учебно-методическая и техническая документация по теме работы;

- структурирован полезный учебный материал по теме;
- спроектирована структура учебного пособия;

• разработан комплекс лабораторных работ для получения навыков работы с инструментами систем QGIS.

Поставленные задачи решены, цель достигнута.

#### <span id="page-55-0"></span>**СПИСОК ИСПОЛЬЗОВАННЫХ ИСТОЧНИКОВ**

<span id="page-55-5"></span>1. Аксиома.ГИС [Электронный ресурс]. – Режим доступа: http://www.axioma-gis.ru (дата обращения: 12.11.2016)

<span id="page-55-4"></span>2. Геоинформационный портал ГИС-Ассоциации [Электронный ресурс]. – Режим доступа: http://www.gisa.ru (дата обращения: 26.03.2017)

<span id="page-55-6"></span>3. Ермаков Д.С., Шульмин А.С., Шульмина Р.В. Технические и психолого-педагогические требования к разработке электронных учебных пособий [Электронный ресурс]. — Режим доступа: http://fakit.ru/main dsp.php?top\_id=1264 (дата обращения: 28.03.2017)

4. Ильина М.А. Электронные учебные пособия, и их важность в учебном процессе [Электронный ресурс]. – Режим доступа: http://journal.kuzspa.ru/articles/87 (дата обращения: 28.03.2017)

<span id="page-55-3"></span>5. Мир лицензий: разбираемся с GNU GPL [Электронный ресурс]. – Режим доступа: https://habrahabr.ru/post/284390/ (дата обращения: 26.03.2017)

<span id="page-55-7"></span>6. Монастырев П., Аленичева Е. Этапы создания электронных учебников [Текст]. / П. Монастырев // Высшее образование в России. –2013. –  $N_2$ 5 – 101 с.

7. Операционная система GNU и движение за свободные программы [Электронный ресурс]. – Режим доступа: http://www.gnu.org (дата обращения: 26.03.2017)

<span id="page-55-1"></span>8. Рабочая программа дисциплины «ГЕОИНФОРМАЦИОННЫЕ СИ-СТЕМЫ» [Текст]. - А.Г. Окуловская. – Екатеринбург: РГППУ 2014. – 12 с.

9. Уроки и советы по GIS [Электронный ресурс]. – Режим доступа: http://www.qgistutorials.com/ru/ (дата обращения: 26.03.2017)

<span id="page-55-2"></span>10. Adam Burentt – YouTube [Электронный ресурс]. – Режим доступа: https://www.youtube.com/channel/UCl\_GIhcgXrKL5Ldg7Q5JXzQ (дата обращения: 26.03.2017)

<span id="page-56-0"></span>11. ArcGIS Desktop [Электронный ресурс]. – Режим доступа: http://desktop.arcgis.com/ru/ (дата обращения: 26.03.2017)

<span id="page-56-12"></span>12. Brackets/Readme.md [Электронный ресурс]. – Режим доступа: https://github.com/adobe/brackets/blob/master/README.md (дата обращения: 26.03.2017)

<span id="page-56-9"></span>13. CSS — Wikipedia [Электронный ресурс]. – Режим доступа: http://www.ru.wikipedia.com/CSS (дата обращения: 28.03.2017)

<span id="page-56-5"></span>14. Differences between ArcGIS and QGIS – The Most Epic GIS Software Battle in GIS History [Электронный ресурс]. – Режим доступа: http://gisgeography.com/qgis-arcgis-differences/ (дата обращения: 26.03.2017)

<span id="page-56-11"></span>15. Download Ubuntu Desktop [Электронный ресурс]. – Режим доступа: https://www.ubuntu.com/download/desktop (дата обращения: 26.03.2017)

<span id="page-56-7"></span>16. GISGeo [Электронный ресурс]. – Режим доступа: http://gisgeo.org (дата обращения: 26.03.2017)

<span id="page-56-3"></span>17. GIS-Lab: Документация [Электронный ресурс]. – Режим доступа: http://gis-lab.info/docs.html (дата обращения: 26.03.2017)

<span id="page-56-2"></span>18. gvSIG [Электронный ресурс]. – Режим доступа: http://www.gvsig.com/ (дата обращения: 28.03.2017)

<span id="page-56-8"></span>19. HTML — Wikipedia [Электронный ресурс]. – Режим доступа: http://www.ru.wikipedia.com/HTML (дата обращения: 28.03.2017)

<span id="page-56-10"></span>20. JavaScript — Wikipedia [Электронный ресурс]. – Режим доступа: http://www.ru.wikipedia.com/JavaScript (дата обращения: 28.03.2017)

<span id="page-56-4"></span>21. Klas Karlsson – YouTube [Электронный ресурс]. – Режим доступа: https://www.youtube.com/user/klakar70 (дата обращения: 26.03.2017)

22. LibreOffice [Электронный ресурс]. – Режим доступа: https://ru.libreoffice.org (дата обращения: 26.03.2017)

<span id="page-56-1"></span>23. Mapinfo.ru [Электронный ресурс]. – Режим доступа: http://www.mapinfo.ru/ (дата обращения: 26.03.2017)

<span id="page-56-6"></span>24. NextGIS [Электронный ресурс]. – Режим доступа: http://nextgis.ru (дата обращения: 26.03.2017)

<span id="page-57-2"></span>25. OpenNET [Электронный ресурс]. – Режим доступа: https://www.opennet.ru/ (дата обращения: 26.03.2017)

<span id="page-57-3"></span>26. OpenSource Computing and GIS in the UK [Электронный ресурс]. – Режим доступа: http://archaeogeek.com (дата обращения: 26.03.2017)

<span id="page-57-0"></span>27. OSGEO [Электронный ресурс]. – Режим доступа: http://www.osgeo.org (дата обращения: 26.03.2017)

<span id="page-57-1"></span>28. QGIS [Электронный ресурс]. – Режим доступа: http://www.qgis.org/ru/site/ (дата обращения: 26.03.2017)

#### <span id="page-58-0"></span>**ПРИЛОЖЕНИЕ**

#### **Министерство образования и науки Российской Федерации Федеральное государственное автономное образовательное учреждение высшего образования**

**«Российский государственный профессионально-педагогический универси-**

**тет»**

Институт инженерно-педагогического образования Кафедра информационных систем и технологий направление 44.03.04 Профессиональное обучение (по отраслям) профиль «Информатика и вычислительная техника» профилизация «Компьютерные технологии»

> УТВЕРЖДАЮ Заведующий кафедрой Н. С. Толстова

«16» ноября 2016 г.

#### **ЗАДАНИЕ**

#### **на выполнение выпускной квалификационной работы бакалавра**

студент 4 курса, группы ЗКТ-412С Манченко Кирилл Евгеньевич

1. Тема Электронное учебное пособие «Геоинформационные системы» утверждена распоряжением по институту от 16.11.2016 г. № 68/1.

2. Руководитель Окуловская Анастасия Георгиевна, ст. преподаватель кафедры ИС

3. Место преддипломной практики РГППУ кафедра ИС

4. Исходные данные к ВКР Рабочая программа дисциплины «ГЕОИНФОРМАЦИ-ОННЫЕ СИСТЕМЫ» [Текст]. - А.Г. Окуловская. – Екатеринбург: РГППУ 2014. – 12 с. ; Уроки и советы по GIS [Электронный ресурс]. – Режим доступа: http://www.qgistutorials.com/ ; Ильина М.А. Электронные учебные пособия, и их важность в учебном процессе [Электронный ресурс]. – Режим доступа: http://journal.kuzspa.ru/articles/

5. Содержание текстовой части ВКР (перечень подлежащих разработке вопросов) Анализ источников.

Систематизация учебного материала.

Структуризация теоретического материала.

Проектирование структуры и интерфейса электронного учебного пособия.

Разработка электронного учебного пособия «Геоинформационные системы».

6. Перечень демонстрационных материалов

Презентация, выполненная в Microsoft PowerPoint

7. Календарный план выполнения выпускной квалификационной работы

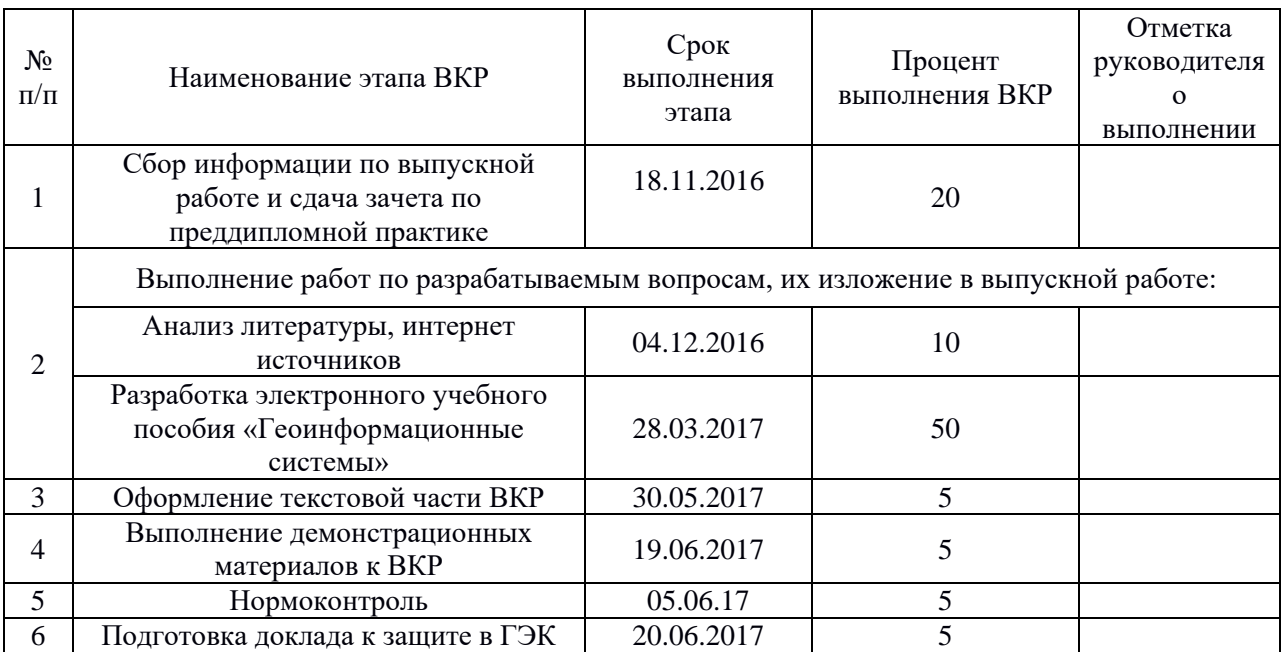

#### 8. Консультанты по разделам выпускной квалификационной работы

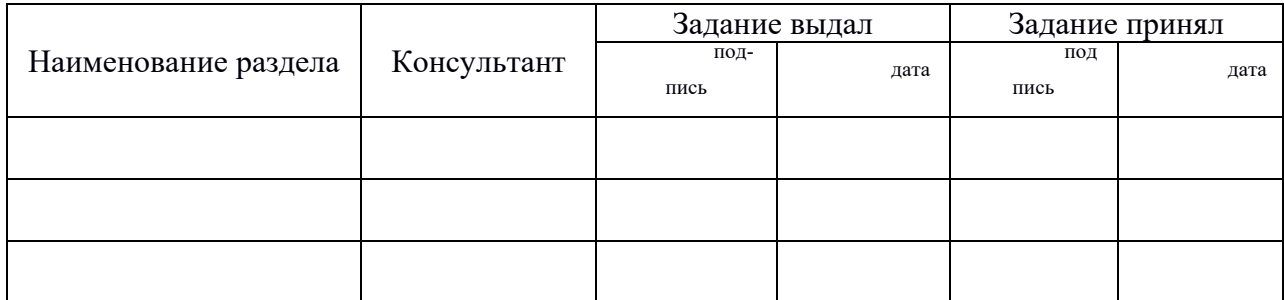

*Руководитель Задание получил* подпись дата подпись студента дата

9. Выпускная квалификационная работа и все материалы проанализированы. Считаю возможным допустить Манченко К. Е. к защите выпускной квалификационной работы в государственной экзаменационной комиссии.

Руководитель подпись подпись дата

10. Допустить Манченко К. Е. к защите выпускной квалификационной работы в государственной экзаменационной комиссии (протокол заседания кафедры от  $\frac{26.06.17 \text{ N}_2}{ }$ 

Заведующий кафедрой подпись подпись